Univerzita Hradec Králové Pedagogická fakulta Katedra kybernetiky Přírodovědecké fakulty

# Mezipředmětová výuka počítačové grafiky Diplomová práce

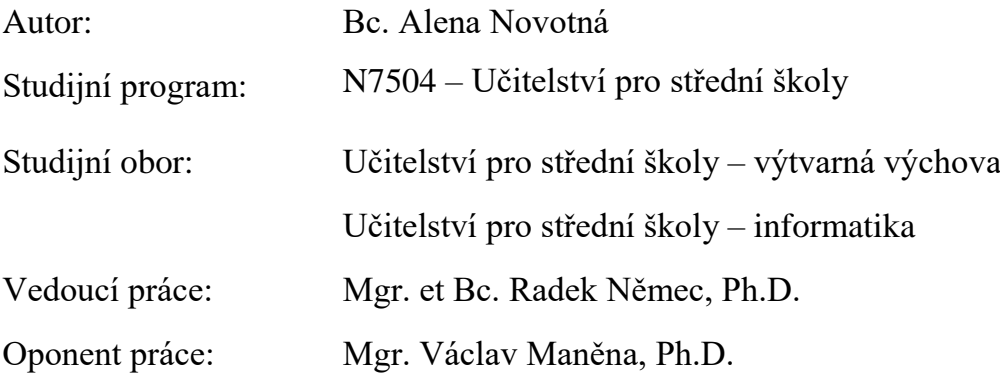

Hradec Králové březen 2019

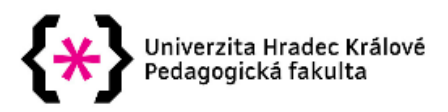

#### Zadání diplomové práce

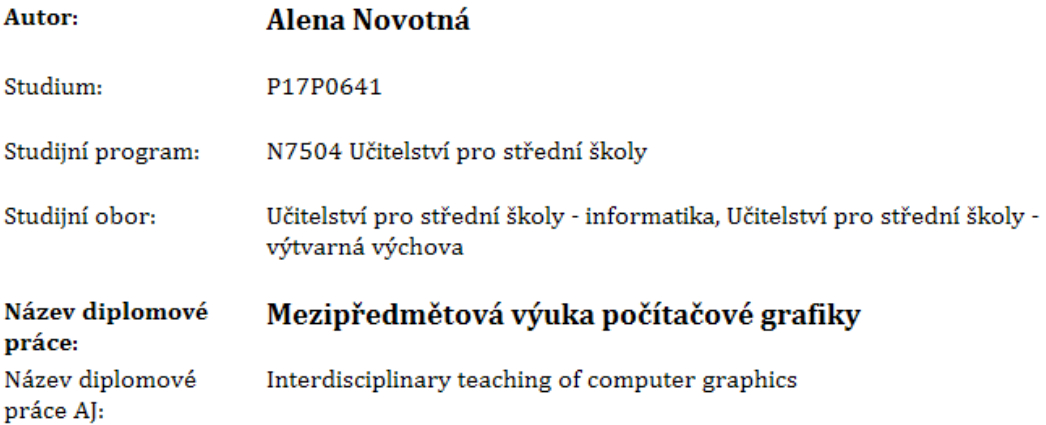

#### Cíl, metody, literatura, předpoklady:

Tato diplomová práce se zabývá propojením předmětů výtvarná výchova a informatika za pomoci výuky počítačové grafiky na 2. stupni základních škol. Teoretická část se zaměřuje na základní pojmy počítačové grafiky, přehled grafických programů a možnosti začlenění počítačové grafiky do výuky. Práce obsahuje výzkum zaměřený na současnou situaci výuky počítačové grafiky v předmětech výtvarná výchova a informatika. Praktická část se věnuje základním tématům z počítačové grafiky, na jejichž základě jsou zpracovány metodické listy do výuky informatiky a následně přípravy do hodin výtvarné výchovy, které vychází ze znalostí získaných v hodinách informatiky.

Garantující pracoviště: Katedra informatiky, Přírodovědecká fakulta

Vedoucí práce: Mgr. et Bc. Radek Němec, Ph.D.

Oponent: Mgr. Václav Maněna, Ph.D.

Datum zadání závěrečné práce: 7.10.2016

#### Prohlášení

Prohlašuji, že jsem tuto diplomovou práci vypracovala pod vedením vedoucího diplomové práce samostatně a že jsem uvedla všechny použité prameny a literaturu.

V Hradci Králové dne

Alena Novotná

#### Poděkování

Děkuji všem, kteří mi poskytli rady při zpracování diplomové práce, především svému vedoucímu Mgr. et Bc. Radkovi Němcovi, Ph.D., za ochotu a cenné rady, které mi věnoval.

#### Anotace

NOVOTNÁ, Alena. *Mezipředmětová výuka počítačové grafiky*. Hradec Králové: Pedagogická fakulta Univerzity Hradec Králové, 2019. 79 s. Diplomová práce. Vedoucí diplomové práce Radek Němec.

Tato diplomová práce se zabývá propojením předmětů výtvarná výchova a informatika za pomoci výuky počítačové grafiky na 2. stupni základních škol. Teoretická část se zaměřuje na základní pojmy počítačové grafiky, přehled grafických programů a možnosti začlenění počítačové grafiky do výuky. Práce obsahuje výzkum zaměřený na současnou situaci výuky počítačové grafiky v předmětech výtvarná výchova a informatika. Praktická část se věnuje základním tématům z počítačové grafiky, na jejichž základě jsou zpracovány metodické listy do výuky informatiky a následně přípravy do hodin výtvarné výchovy, které vychází ze znalostí získaných v hodinách informatiky.

Klíčová slova: počítačová grafika, informatika, výtvarná výchova, výuka

#### Annotation

NOVOTNÁ, Alena. *Interdisciplinary teaching of computer graphics*. Hradec Králové: Faculty of Education, University of Hradec Králové, 2019. 79 pp. Diploma Thesis. Thesis Supervisor Radek Němec.

This diploma thesis explores the interconnection of art education and informatics with the help of computer graphics at lower secondary schools. Firstly, the theoretical part focuses on the fundamental terms of computer graphics, the overview of graphic design software and the possibility of integrating computer graphics into lessons. Secondly, the theoretical part contains the research focused on covering the contemporary situation of computer graphics in school subjects such as art lessons and informatics. The practical part considers cardinal themes of computer graphics on which the methodological sheets compiled have been based, intended for ICT lessons. Additionally, art education lesson plans were compiled as well based on the knowledge which has been gained from ICT lessons.

Keywords: computer graphics, informatics, art, education

# Obsah

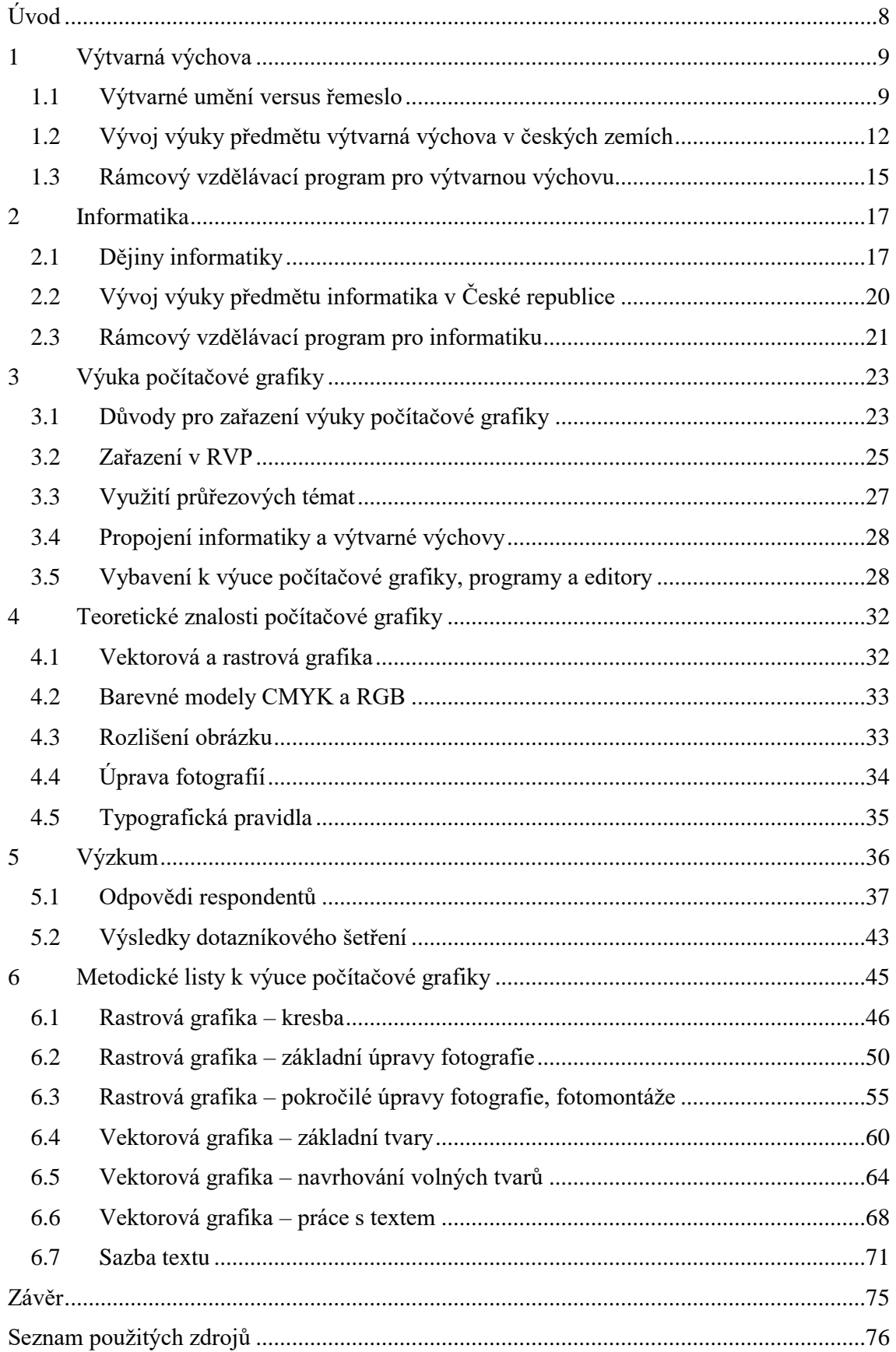

# <span id="page-7-0"></span>Úvod

Hlavním tématem mé diplomové práce je mezipředmětová výuka počítačové grafiky v předmětech informatika a výtvarná výchova na 2. stupni základních škol. Chci vytvořit materiál pro učitele za pomoci něhož by bylo možné tyto dva předměty propojit.

Svoji práci dělím na teoretickou a praktickou část. V úvodu teoretické části se budu blíže věnovat předmětům informatika a výtvarná výchova, jejich historii, vývoji a také Rámcovému vzdělávacímu programu. Dále se chci zaměřit na výuku počítačové grafiky, objasnit důvody proč je vhodné ji do výuky zapojit, a také se zaměřit na nutné vybavení, které škola potřebuje, pokud chce se žáky probírat počítačovou grafiku. Ve své práci se chci stručně zmínit i o základních teoretických znalostech počítačové grafiky.

Praktickou část tvoří výzkum a metodické listy. Výzkum provedu mezi učiteli předmětů výtvarná výchova a informatika a budu zjišťovat, ve kterém předmětu se počítačová grafika vyučuje více, kolik hodin je jí v průměru věnováno a jak jsou školy softwarově vybaveny. Pro výzkum použiji kvantitativní metodu.

Metodické listy, které vytvořím, budou určené pro výuku počítačové grafiky. Tyto metodické listy budou rozděleny na dvě části – do hodiny informatiky, kde se žáci naučí ovládat daný program a seznámí se s teoretickými znalostmi a do hodiny výtvarné výchovy, kde žáci využijí znalosti a schopnosti získané v hodině informatiky při vlastní tvorbě dle zadání. Přípravy do hodin výtvarné výchovy se budou vždy inspirovat určitým umělcem nebo směrem, ideálně z období moderního umění. Programy, ve kterých budou žáci pracovat, budou vybrány tak, aby je mohl využívat opravdu každý (programy zdarma, bez nutnosti instalace). Byla bych ráda, pokud by tyto metodické listy zaujaly učitele z praxe a našly tak využití ve výuce.

# <span id="page-8-0"></span>1 Výtvarná výchova

Pojetí výtvarného umění se mění společně s časem – dříve bylo výtvarné umění považované spíše za řemeslo. Výtvarná výchova, jak ji lidstvo vnímá dnes, neexistovala a místo toho byla např. možnost vyučit se u mistra, vyučit se v prostředí středověké stavební hutě, vzniklé pro stavbu katedrál, nebo vstoupit do cechu a respektovat jeho pravidla. Namísto rozvíjení individuálních schopností museli umělci/řemeslníci pracovat podle norem. Místo umění šlo spíše o perfektní zvládnutí daného řemesla, respektování pravidel nebo osvojení si rukopisu mistra.

Na úvod této kapitoly je také vhodné vysvětlit výraz vizuální kultura, protože v této práci bude dále používán. Jedná se o velmi široký pojem, do kterého lze zařadit mnoho dalších odvětví, z nichž jedním je i výtvarné umění. Zde je důležité pochopit rozdíl mezi těmito dvěma výrazy, jelikož vizuální kultura není synonymem k výtvarnému umění, a vyvarovat se jejich záměny. Pojem výtvarné umění označuje "vysoké" umění – například malířství, kresbu, sochařství či architekturu, ale i nová média (fotografie, video, performance). Lze do něj zařadit třeba obrazy od Leonarda Da Vinciho, práce architekta Antonia Gaudího, ale i známé dílo Fontána (které je ve skutečnosti průmyslově vyrobený pisoár) od Marcela Duchampa nebo happeningy od Milana Knížáka (kterými chtěl změnit stereotypní život – např. prosil kolemjdoucí, aby kokrhali). Vizuální kultura je mnohem širší pojem. Kromě již zmíněného výtvarného umění do ní patří i "nízké" formy umění. Zařadit do něj lze kýče, lidovou kulturu, fenomén DIY (neboli Do It Yourself – udělej si sám, který je díky kutilským pořadům v televizi velmi rozšířený), ale také reklamu, filmy a pořady v televizi, časopisy nebo obrázky sdílené na internetu a sociálních sítích nebo graffiti.

#### <span id="page-8-1"></span>1.1 Výtvarné umění versus řemeslo

S určitou formou vizuální kultury se lidstvo setkává již od pravěku – ať již se jedná o nástěnné malby v jeskyních Altamira a Lascaux, nebo o řezby zvířat v kostech a parožích. Jejich autoři techniky vymysleli a poté nejspíš vzájemně odkoukali. Dnes jsou i tyto projevy nazývány výtvarným uměním, je ale velmi pravděpodobné, že pro autory těchto výjevů měly i jiný, hlubší význam. *"Nejpravděpodobnějším vysvětlením těchto nálezů je, že představují nejstarší pozůstatky víry v moc obrazů; jinými slovy řečeno,* 

*primitivní lovci se domnívali, že když svou oběť zobrazí (…), skutečná zvěř jejich moci podlehne také."* (Gombrich, 1992, s. 34).

Ve starověkém Egyptě bylo umění také spojené s magickými rituály a vírou v posmrtný život. Výtvarné umění mohl vykonávat jen ten, kdo ho dobře ovládal. *"Jakmile žák ovládal všechna pravidla, jeho učňovská léta skončila. Nikdo nechtěl nic jiného, nikdo po něm nežádal, aby byl originální"* (Gombrich, 1992. s. 50). Způsob jejich zobrazování podléhal přísným pravidlům – vše se muselo zobrazovat z nejvíce typického zorného úhlu. Proto při ztvárnění lidského těla byla hlava, boky a nohy z profilu, ale oko a ramena zepředu. Jejich perspektiva se řídila společenskou hierarchií, faraon byl největší, ostatní postavy menší. Pokud nebyl vyobrazen faraon, ale například rodina, pak nejvyšší byl muž. Tato pravidla musel umělec dodržovat.

V období 13. století se téměř vytrácí autor jako jedinečná osobnost. *"Umělce si představujeme jako člověka se skicářem, který si sedne a nakreslí něco podle skutečnosti. Výchova středověkého umělce byla zcela odlišná. Nejdříve byl dán do učení k mistrovi, kterému pomáhal, vykonával jeho příkazy a zaplňoval nepodstatné části obrazu. (…) Během celé své kariéry se nikdy nedostal do situace, že by musel vzít skicář a nakreslit něco podle skutečnosti. Umělci nakreslili pouhou konvenční postavu, které pak přidali insignie úřadu – korunu a žezlo pro krále, mitru a berlu pro biskupa – a dole pak ještě napsali jeho jméno, aby nedošlo k omylu"* (Gombrich, 1992, s. 159). I proto není lehké rozeznat jednotlivé autory. Svůj význam ve vzdělávání v řemeslných a uměleckých oborech měly i gotické stavební hutě. Po robustní románské klenbě přišla odlehčená a vylepšená verze – pilíře, opěrný systém, velká okna a celková vertikálnost, snaha působit co nejvíce impozantně. S rozvojem těchto odvážných staveb vznikaly i stavební hutě. Lze na ně nahlížet jako na předchůdce dnešních stavebních firem zkombinované s učilišti. Sdružovala řemeslníky různých profesí, včetně umělců (např. sochařů a řezbářů) a zároveň se v ní učili a školili učni. Z českých zemí stojí za připomenutí hlavně stavební huť Petra Parléře, která pokračovala v pracích na katedrále sv. Víta (po Matyášovi z Arrasu), ale i na chrámu sv. Barbory nebo Karlově mostu.

S výukou umění souvisí i cechy (sdružení řemeslníků nebo obchodníků). Jak již bylo zmíněno, výtvarné umění se považovalo spíše za řemeslo, a proto bylo zařazené po bok např. pekařů, zedníků, výrobců svíček nebo porodních bab. Z uměleckého odvětví existovaly především cechy iluminátorů, malířů a řezbářů. Úkolem cechů bylo hájit

zájmy svých členů, regulovat ceny a dohlížet na mistrovské zkoušky. Aby tovaryš prokázal, že je dostatečně zkušený, musel vytvořit a předvést mistrovský kus. Pro malíře, iluminátory a řezbáře bylo podle Lemingera (1926, s. 204) nejčastějším tématem zhotovení obrazu Rodičky boží s děťátkem. Bylo tomu tak proto, že svatý Lukáš, patron malířů, údajně zhotovil věrný obraz Panny Marie. Řemesel, která byla přidružená k malířskému a řezbářskému cechu, bylo mnoho. Leminger (1926, s. 203) uvádí: "*K tomuto cechu patřili též štafíři (barvili věci řezbářské, soustružnické a truhlářské), štítaři (malovali štíty, pavézy, terče), lištaři (vykonávali hrubší práci malířskou ve světnicích, zejména malovali ozdobné lemy, věncování čili festony, jakož i kortiny na stěnách) a cuprejtýři (upravovali desky k malbě, pokládali hladké plochy zlatem a stříbrem)."*

Období renesance je spojené s rozkvětem umění, objevem perspektivy a pozorováním předlohy ze skutečného světa (předtím, než se umělec pustí do práce). I v tomto období vstupovali mladí muži do učení ke známým mistrům. *"V 15. století se umění roztříštilo do různých "škol". (…) Neexistovaly tehdy žádné umělecké školy, kam by mladí umělci chodili. Když se chlapec rozhodl, že se chce stát malířem, dal ho otec v mládí do učení k některému z vedoucích mistrů ve městě"* (Gombrich, 1992, s. 196) Umělci tyto své žáky z počátku využívali hlavně jako své pomocníky. Učni jim pomáhali s přípravou barev, štětců či plátna a později, pokud se naučili kopírovat umělcův styl, mu mohli s malováním i pomáhat – na méně významných částech obrazu. Výjimkou nebylo ani to, že žák na obrazu odvedl nejvíc práce a malíř, pokud se mu obraz zdál v pořádku, ho poté dokončil a podepsal. Žák tedy nemohl rozvíjet svůj vlastní umělecký styl, prošel ale důkladnou výukou. *"Způsob, jímž mistři předávali zručnost a zkušenost mladé generaci, také jasně vysvětluje, proč "malířské školy" v daných městech vyvinuly svoji jasnou individualitu"* (Gombrich, 1992, s. 197). Na obrazech jasně poznáme, zda autor pocházel z Florencie, Sieny, Brugg, Kolína nad Rýnem nebo např. Vídně.

V dnešní době nám ale práce učňů mohou napovědět velmi mnoho o samotném umělci. Nedávno bylo objeveno dílo jednoho ze žáků Leonarda Da Vinciho. Učeň vytvořil malbu, která je velmi podobná obrazu Mona Lisa a pravděpodobně byl obraz zhotoven v přítomnosti samotného Da Vinciho. Tato kopie (na rozdíl od originálu) mohla projít důkladným zrestaurováním a odkrýt tak mnoho detailů. Zatímco originál stále zůstává tmavý s popraskaným lakem, na učňově kopii si lze důkladně prohlédnout všechny detaily, podobu ženy i bohatou krajinu za ní (Bouda, 2012).

Historie výtvarné výchovy (jakožto předmětu ve škole pro všechny vrstvy obyvatelstva) se začala tvořit až téměř o tři století později.

#### <span id="page-11-0"></span>1.2 Vývoj výuky předmětu výtvarná výchova v českých zemích

Umožnění vzdělání pro děti ze všech vrstev obyvatelstva je u nás spojeno se školskou reformou Marie Terezie. Ta v roce 1774 svým výnosem zavedla Obecný školní řád (od Johanna Ignaze Felbigera), který obsahoval předmět *"Kreslení kružítkem, pravítkem, jakož i rukou volnou"* (Slavík, 1998, s. 1). Roku 1782 Josef II. stanovil Dvorským výnosem, že kreslení na normálních školách bude spíše jakýmsi návodem pro řemeslníky *"k hotovení plánů a rysů, k obkreslování geometrických tvarů, listů, řezeb"* (Slavík, 1998, s. 1). Následně v roce 1869 byl předmět Kreslení uzákoněn Dvorským zákonem jako předmět na všech rakousko-uherských školách.

Kreslení se vyučovalo za pomoci dvou metod – kopírovací a stigmografické. Kopírovací metoda byla založená na co nejpřesnějším okopírování předlohy (např. rytiny). Učitel tuto předlohu volil dle věku nebo schopností žáků. Stigmografická metoda byla vylepšením přechozí metody – kopírování bylo prováděno za pomocí sítě souřadnic. Žák zakresloval do čtverečkové sítě to, co vyučující ve zvětšené předloze předváděl u tabule. Způsob vyučování tohoto předmětu tedy naprosto upozadil možnost sebevyjádření jednotlivých žáků. Kresby žáků navíc neodrážely jejich subjektivní pohled na svět, ale myšlení autora předlohy. Hodnocení tohoto předmětu se dle Slavíka (1998, s. 1) nezabývalo duchovní, expresivní nebo symbolickou stránkou, ale soustředilo se pouze na technickou zdatnost, úpravnost a jejich shodu s předlohou.

V Británii mezitím vzniklo umělecké hnutí Arts & Crafts, jehož hlavní představitel William Morris propagoval myšlenku řemeslně vyráběných užitkových předmětů na vysoké estetické úrovni. Kromě toho chtěl zprostředkovat umění široké vrstvě obyvatelstva – jeho slavný výrok zní: *"Nechci umění jen pro pár vyvolených, nechci vzdělání jen pro pár vyvolených, nechci svobodu jen pro pár vyvolených. Nač je nám umění, když ho nemůžeme sdílet?"* (Morris v Hradecká, 2013, s. 199)*.*

Počátkem 20. století se výše popsaný přístup k výtvarné výchově začal pozvolna měnit. Již na konci 19. století vzrůstá zájem o dětský výtvarný projev. Trendem se stal spontánní projev, který lze nacházet nejen v kresbách dětí, ale i v umění postižených lidí nebo primitivních národů. Celé 20. století bylo proto označeno jako století dítěte.

V českých zemích vzniká Hnutí za uměleckou výchovu. Jeho hlavní představitelé jsou Josef Patočka, Otakar Hostinský nebo František Čáda. Vydávali různé tematické publikace a jejich hlavním cílem bylo pozvednout kulturnost obyvatel. Chtěli, aby bylo lepší vzdělávání učitelů výtvarné výchovy, aby se předmět výtvarná výchova na školách více rozvíjel (např. besedy o umění, prohlídky v galeriích) a aby žáci byli vedeni k vlastní tvořivosti. Josef Patočka uspořádal v roce 1902 v Náchodě První českou výstavu pro uměleckou výchovu. Na této výstavě uvedl Otakar Hostinský přednášku s názvem "O socializaci umění". Zdůrazňoval v ní hlavně nutnost estetických znalostí a také požadoval změnu obsahu školní výuky. O 11 let později se v Praze koná Mezinárodní kreslířský kongres, s heslem "Okrášleme svět".

I díky avantgardním tendencím v umění se společnost začala více zajímat o dětskou kresbu. Umělci se inspirovali dětským výtvarným projevem, uměním art brut nebo tvorbou přírodních národů. Tyto tendence "*v konečném efektu sice vedly k velkému zlepšení výchovného klimatu a podpoře tvůrčího výchovného prostředí, zároveň však často dospěly až k rezignaci na jakékoliv záměrné edukativní ovlivňování procesu dětské tvorby.*" (Slavík, 1998, s. 4). Nejspíš i tato "volnost" v hodinách výtvarné výchovy vyvolala mezi dětmi velkou oblibu tohoto předmětu. Důležitou osobností se stal František Čáda, zakladatel české pedopsychologie a pedologie. Zajímal se o celkový psychický vývoj dítěte, studoval a analyzoval spontánní dětské kresby.

Po druhé světové válce se výtvarná výchova podřídila hlavně tehdejší ideologii. V roce 1954 byl vydán Nový školský zákon, který zavedl osnovy pro všechny školy a stupně. Kromě zredukování ateliérové výuky (omezení na figuru, krajinu a zátiší) a kladení důrazu na výcvik řemeslně-technických dovedností, měl být také socialistický realismus předkládán jako vrchol umělecké tvorby. Toto období ale mělo i pozitivnější momenty, mezi něž patří zejména působení českých osobností výtvarné pedagogiky: Antonína Sychry, Vlastimila Uhera nebo Jaromíra Uždila. Poslední jmenovaný vydal skripta Metodika výtvarné výchovy I., ve kterých se věnuje dětským výtvarným projevům, teorii a psychologii umění i didaktice tohoto předmětu. Důležitý byl i odborný časopis Estetická výchova, který byl založen v roce 1960.

V roce 1963 vzniká světová INSEA (International Society for Education through Art – tedy Mezinárodní organizace pro výchovu výtvarným uměním). Již od počátku byly výše jmenované české osobnosti výtvarné pedagogiky s touto společností v kontaktu. Díky tomu se výuka výtvarné výchovy u nás modernizovala, kladla důraz na vyjádření a seberealizaci, dávala prostor pro individualitu žáka. Československá sekce INSEA vznikla v roce 1967.

Ačkoliv hned rok po vzniku československé sekce INSEA přišlo tzv. Pražské jaro, sdružení INSEA smělo ve své činnosti pokračovat dále. *"Snad jen apolitičnost Československého komitétu INSEA, jeho napojení na ministerstvo školství a politicky zcela "neškodný" předmět zájmu, tedy výtvarná výchova, umožnily komitétu dále fungovat – normalizace jej však v mnohém poškodila."* (Šobáňová, 2018). Ačkoliv nebyla organizace INSEA zasažena přímo, postiženi byli jednotliví odborníci, nejčastěji zákazem publikování. Jednalo se například o Jiřího Davida, Jaroslava Brožka nebo Igora Zhoře a další. Někteří z nich se snažili vydávat své odborné publikace pod pseudonymy nebo pod jmény členů svých rodin, ale ne vždy se jim toto dařilo.

Po sametové revoluci se do oboru vrátili jeho významní představitelé. V roce 1992 se kvůli rozdělení Československa změnila i INSEA – z původní československé sekce se stala pouze česká. Do vedení organizace se dostává Jaroslav Vančát, kterého v roce 2015 ve funkci vystřídala Petra Šobáňová. INSEA funguje do dnešních dnů, sleduje nové proudy výtvarné pedagogiky, vydává zajímavé publikace o výtvarné výchově, galerijní a muzejní pedagogice a také pořádá kurzy.

V dnešní době existuje mnoho pohledů a směrů ve výtvarné výchově. Ačkoliv hlavním spojujícím bodem je rozvoj tvořivosti, existují 4 směry. Dle Slavíka (1998, s. 11) se jedná o pojetí art-centrické, video-centrické, gnozeo-centrické a animo-centrické.

Art-centrické pojetí se soustředí na snahu o posílení umělecké a estetické formy. Výuka má v žácích oživit vztah k výtvarnému umění, probudit zájem a v žácích podpořit schopnost číst významy uměleckých děl. Tento směr má blízko k oboru galerijní animace.

Druhé pojetí, video-centrické, považuje za důležitý proces výtvarného vnímání. Přiklání se i k elektronickým prostředkům a novým médiím. Toto pojetí výtvarné výchovy by mělo žáka především naučit vizuálně myslet a podporovat jeho vizuální gramotnost.

Přístup gnozeo-centrický se zabývá dětskými zkušenostmi a prožitky a snaží se žáka vést k poznávání světa. Slavík (1998, s. 12) uvádí slova české sochařky

V. Roeselové: *"Výtvarné postupy jsou podřízeny hledání sdělnosti výtvarné výpovědi, která se pro dítě stává prostředkem k objevování světa a sebe v něm".* 

Posledním směrem je animo-centrismus, který je stejně jako gnozeo-centrické pojetí zaměřený na poznávání, ale tentokrát žák poznává sám sebe. Výtvarné umění se tedy stává prostředkem pro vyjádření své duchovní stránky. Tento směr učí sebevnímání a má blízko k oboru arteterapie.

## <span id="page-14-0"></span>1.3 Rámcový vzdělávací program pro výtvarnou výchovu

Výtvarná výchova je v Rámcovém vzdělávacím programu zařazena do oblasti Umění a kultura. Cílem výtvarné výchovy je především rozvíjení tvůrčí činnosti žáka. Tyto činnosti by měly umožnit rozvíjet vlastní vnímání, prožívání, představivost a fantazii. Učivo se dělí do tří oblastí – Rozvíjení smyslové citlivosti, Uplatňování subjektivity a Ověřování komunikačních účinků. Očekávané výstupy jsou tyto:

- *"Žák vybírá, vytváří a pojmenovává co nejširší škálu prvků vizuálně obrazných vyjádření a jejich vztahů; uplatňuje je pro vyjádření vlastních zkušeností, vjemů, představ a poznatků; variuje různé vlastnosti prvků a jejich vztahů pro získání osobitých výsledků*
- *Žák užívá vizuálně obrazná vyjádření k zaznamenání vizuálních zkušeností, zkušeností získaných ostatními smysly a k zaznamenání podnětů z představ a fantazie*
- *Žák užívá prostředky pro zachycení jevů a procesů v proměnách a vztazích; k tvorbě užívá některé metody uplatňované v současném výtvarném umění a digitálních médiích – počítačová grafika, fotografie, video, animace*
- *Žák vybírá, kombinuje a vytváří prostředky pro vlastní osobité vyjádření; porovnává a hodnotí jeho účinky s účinky již existujících i běžně užívaných vizuálně obrazných vyjádření*
- *Žák rozliší působení vizuálně obrazného vyjádření v rovině smyslového účinku, v rovině subjektivního účinku a v rovině sociálně utvářeného i symbolického obsahu*
- *Žák interpretuje umělecká vizuálně obrazná vyjádření současnosti i minulosti; vychází při tom ze svých znalostí historických souvislostí i z osobních zkušeností a prožitků*
- *Žák porovnává na konkrétních příkladech různé interpretace vizuálně obrazného vyjádření; vysvětluje své postoje k nim s vědomím osobní, společenské a kulturní podmíněnosti svých hodnotových soudů*
- *Žák ověřuje komunikační účinky vybraných, upravených či samostatně vytvořených vizuálně obrazných vyjádření v sociálních vztazích; nalézá vhodnou formu pro jejich prezentaci"* (Rámcový vzdělávací program pro základní vzdělávání, 2017, s. 89-90)

#### <span id="page-16-0"></span>2 Informatika

Pojem informatika je ve společnosti obecně vnímán jako věda o počítačích. Ve skutečnosti to ale není zcela pravda a tento výraz má mnohem širší význam. *"Informatika se zabývá studiem procesů zpracovávajících informace, jejich teoretickými základy, analýzou, návrhem, efektivitou, implementací a aplikacemi, ať už jde o informace uložené ve formě bitů v paměti počítače, nacházející se v dokumentech na internetu nebo zapsané v genech živých organismů"* (Bělohlávek, 2016, s. 301). Z této definice lze vyčíst, že informatika se netýká pouze počítačů a práce s nimi, ale i strukturou, zpracováním a vlastnostmi informací. S tím souvisí i snaha vytvářet metody a prostředky pro optimální shromažďování, zpracovávání a vyhledávání informací. V anglickém jazyce je tento rozdíl vyřešený lépe – používají dva termíny: computer science a information science.

Na rozdíl od výtvarné výchovy je předmět informatika (pokud ho budeme vnímat tak, jak ho známe z českých škol – tedy učení se práci s počítačem) velmi mladý. Podle údajů Českého statistického úřadu byl v roce 2003 průměrný počet počítačů na 100 žáků na druhém stupni základních škol 9,7. V roce 2017 se tento údaj téměř ztrojnásobil, vychází totiž 28,6 na 100 žáků (Český statistický úřad, 2018). Můžeme předpokládat, že tento počet bude nadále vzrůstat, kromě počítačů se ale do škol dostávají i jiná multimediální zařízení – tablety, multimediální tabule a do budoucna se klidně může jednat i o virtuální realitu.

#### <span id="page-16-1"></span>2.1 Dějiny informatiky

První stroj, který uměl pracovat s čísly (i když zatím jen mechanicky) byl od Wilhelma Schickarda. Ten ho sestrojil v roce 1623 a ačkoliv zvládal všechny čtyři početní operace, k obsluze bylo potřeba dostatečně kvalifikované obsluhy (Musílek, 2011, s. 20). Dalším konstruktérem kalkulátorů byl Blaise Pascal.

Kalkulátory na podobném principu vyrábělo více konstruktérů, mezi nimiž byl např. Sir Manuel Morland. Větší zlom ale nastal až díky Gottfriedovi Willhelmovi Leibnitzovi. Jeho průlomové řešení s ozubenými koly, které měly "zuby proměnné délky *a posuvový vozík k přesouvání desítek a pružný desítkový přechod"* (Naumann, 2009, s. 71) se udrželo dalších 200 let. Leibnitz také zpopularizoval používání binární soustavy.

Vývoj mechanických kalkulátorů byl ukončen, když je vystřídala elektronika. Přesto se však za duchovního otce počítače považuje Charles Babbage, jehož univerzální počítač (analytical-engine) podle Naumanna (2009, s. 105) *"odpovídá ve všech komponentech (procesor, operační paměť, vstupní a výstupní sériové rozhraní) stavbě moderního počítače."*, tedy tzv. Von Neumannově architektuře. Toto zařízení sice navrhl, nebyl ale úspěšný v realizaci. Musílek (2011, s. 40) ale zmiňuje, že pokud by byl býval dostavěn, byl by prvním univerzálním samočinným počítačem v historii.

V roce 1890 přichází Herman Hollerith s myšlenkou záznamu a zpracování dat pomocí děrných štítků. Musílek (2011, s. 43) uvádí, že tuto metodu vymyslel pro urychlení statistického procesu sčítání lidu. Za tvůrce prvního univerzálního elektromechanického počítače považujeme Konrada Zuse. Jeho prvním funkčním počítacím strojem z roku 1936 byl Z1, který byl ale nedokonalý (paměť jen na 16 čísel), a proto za rok přichází s vylepšeným modelem Z2. Společně s Helmutem Schreyerem vyrobili počítač s názvem Z3. *"Zařízení se skládalo z binární paměťové jednotky s kapacitou 64 čísel (s pohyblivou desetinnou čárkou)"* (Naumann, 2009, s. 204).

Ve stejné době, jako pracoval Zuse, vzniká první počítač i v USA – pod názvem ABC. Současně v Anglii vznikl počítač Colossus Mark 1 a 2, který byl od Thomase Flowerse a sloužil v druhé světové válce pro rozluštění šifrovaných zpráv. "Vojenští *specialisté odhadují, že práce kryptoanalytiků (..) zkrátila trvání 2. světové války v Evropě asi o 18 měsíců"* Musílek (2011, s. 50–51).

Od tohoto okamžiku je možné začít dělit historii počítačů do několika etap, které nazýváme generace. Do těchto etap se počítače dělí podle stavebních prvků a obvodů, výkonu či programového vybavení. Počátek 1. generace není v literatuře zcela jasně časově vymezen, a proto mohou vznikat nejasnosti. Musílek (2011, s. 53) hranici mezi 0. a 1. generací definuje takto: *"počítače první generace musí splňovat následující podmínky:* 

- *1. být elektronické, nikoliv elektromechanické*
- *2. být programovatelné, nikoliv jednoúčelové*
- *3. být univerzální, tedy Turing kompletní"*

Na základě tohoto rozdělení můžeme zařadit do 0. generace počítače z předchozího odstavce (tedy Z3, ABC, Colossus Mark 1 a 2).

První počítač, který splnil výše uvedené podmínky byl podle Musílka (2011, s. 54) EINIAC, neboli Electronic Numerical Integrator And Computer. Jeho tvůrci později vytvořili i stroj EDVAC, v Sovětském svazu zase vznikl URAL 1. Z Československa můžeme zařadit EPOS 1, neboli Elektronický POčítací Stroj. Hlavním autorem byl docent A. Svoboda a jeho tým. Jednalo se o počítač víceprogramový, protože jeho vnější sdílení času umožňovalo řešit více navzájem nezávislých programů najednou (Kovář, 2010).

Na dnešní poměry byly počítače z této generace velmi primitivní, jejich velikost ale byla skutečně obrovská: výše zmíněný  $\rm EINIAC$  zabral  $63\rm m^2$  a vážil 27 000 kg. Pokrokem kupředu ale byla možnost programování *"přes programovou desku, která byla opatřena velkým množstvím propojovacích vodičů, konektorů a spínačů, takže se vše muselo při každé změně programu znovu připravit"* (Naumann, 2009, s. 220).

Zatímco v první generaci se používaly elektronky, v druhé generaci byly zaměněny za tranzistorové obvody. Díky tomu se počítače staly méně poruchovými, zmenšily se jejich rozměry a práce na nich byla rychlejší. V té době vyráběla nejpokročilejší počítače firma IBM, jejíž úspěšný model byl např. IBM 1401, kterého se za 8 let prodalo 9350 kusů. Třetí generace počítačů se vyznačovala nástupem integrovaných obvodů. Kromě toho také tyto počítače charakterizovalo *"stavebnicové řešením všech prvků počítačového systému, multiprogramování, využití interních a externích databank a zvětšení programového vybavení, které zahrnovalo operační systémy a knihovny uživatelských programů"* (Kovář, 2010). Nejznámějším počítačem, který patří do této generace, byl IBM 360. Tento systém uvedla firma IBM v roce 1964 a označení 360 je symbolem toho, že počítač pokryje potřeby ze všech směrů.

Čtvrtou, a prozatím poslední generací, označujeme počítače s mikroprocesory a obvody s vysokým stupněm integrace, které se vyvíjejí od konce 70. let až do dnešních dnů. V roce 1977 byl uveden na trh domácí hotový počítač Apple II. Jelikož s domácím počítačem přišla jako první firma Apple, IBM nechtěla zůstat pozadu. Přišla s konceptem PC (Personal Computer) a v roce 1981 uvedla na trh počítač IBM PC 5150 s operačním systémem MS DOS od firmy Microsoft.

Filozofie obou firem byla (a dodnes je) odlišná. Zatímco IBM kladlo důraz na otevřenost architektury, zapojilo externí dodavatele komponent a celý počítač byl vnímán jako stavebnice, Apple byl přesný opak. "Jejich produkt měl být značkový, kvalitní, *kompaktní. Všechny hardwarové komponenty, operační systém i základní aplikace si* 

*chtěla vyrábět sama"* (Musílek, 2011, s. 109). Tento souboj je sváděn dodnes: na jedné straně drahé, vzhledově přitažlivé produkty od společnosti Apple, na straně druhé ostatní výrobci počítačů, kteří umožňují vybrat si jednotlivé hardwarové komponenty nebo operační systém (od Windows až po Linux) a tím ovlivnit cenu.

# <span id="page-19-0"></span>2.2 Vývoj výuky předmětu informatika v České republice

Od devadesátých let se začaly počítače pomalu objevovat v českých školách. V roce 1999 bylo vydáno usnesení č. 525 s názvem *"Státní informační politika – cesta k informační společnosti"* (Úřad vlády České republiky, 2018)*.* Tento dokument prezentoval *"cíle a priority na cestě budování informační společnosti"* (Úřad vlády České republiky, 2018). Hlavním cílem tohoto dokumentu bylo dosáhnout informační gramotnosti u všech občanů. Aby se tak mohlo skutečně stát, bylo nutné napojit školy na informační struktury – tedy internet. V dokumentu je dále uvedeno, že nejdůležitější cíl je *"ovládnutí práce s informacemi s využitím informačních a komunikačních technologií (dále ICT) jak studenty, tak i učiteli a integraci ICT do výuky v souladu s osnovami předmětů. Je nutné se zaměřit i na vzdělávání zaměstnanců veřejné správy, veřejnosti a špičkových odborníků – spolutvůrců informační společnosti"* (Úřad vlády České republiky, 2018). Zmíněny byly i elektronické učenice, virtuální laboratoře, digitální knihovny a elektronická pošta.

Další krok byl na Ministerstvu školství, mládeže a tělovýchovy, které vydalo dokument s názvem Koncepce státní informační politiky ve vzdělávání. V tomto dokumentu jsou stanovené cíle ohraničené vždy rokem, do kdy se mají splnit. Například do roku 2001 měla mít každá základní a střední škola alespoň jeden počítač, který by byl přístupným učitelům i žákům. Do konce roku 2003 měla mít každá škola speciální učebnu a v ní minimálně 8 počítačů a také připojení školy na internet s kapacitou alespoň 64 kb/s. Posledním rokem byl rok 2005, do jehož konce měly být minimálním ICT vybaveny i mateřské školy. Tento dokument se zabýval i vzděláváním pedagogických pracovníků, knihovníků a veřejné správy v ICT oblasti.

S výše zmíněnou koncepcí státní informační politiky ve vzdělávání souvisí i projekt Internet do škol (zkráceně INDOŠ), který začal v roce 2002. Vzhledem k omezeným financím nemohly být zapojeny všechny školy, a proto do projektu byly vybrané dosud nejméně vybavené školy. "*Podle své velikosti školy dostanou čtyři, sedm nebo 11 počítačů, lokální síť LAN s určitým počtem portů a připojení. To vše bude placeno z centrálních prostředků – ale cokoli bude chtít škola navíc, například další*  *počítače či rychlejší připojení, si bude muset zaplatit sama, v rámci nadstandardu"* (Peterka, 2002). Bylo vypsáno i výběrové řízení, které vyhrálo konsorcium firem Autocont OnLine a Český Telecom.

Projekt skončil v roce 2005, s odstupem času je ale hodnocen velmi rozpačitě. Kritici namítají, že připojení i výukový software byl velmi předražený, realizace zdlouhavá a když se počítače dostaly do škol, již byly zastaralé. Pozitivem zůstává, že se vybavení dostalo i do malých, venkovských škol. Projekt měl navíc i soudní dohru – Nejvyšší kontrolní úřad v roce 2003 podal trestní oznámení na neznámého pachatele, protože *"ministerstvo v souvislosti s projektem nehospodárně využilo nejméně 884 milionů korun, porušilo zákon o rozpočtových pravidlech a uzavíralo pro stát nevýhodné smlouvy"* (Kaclová a Richterová, 2003).

Novějším projektem byly Tablety do škol. Cílem tohoto projektu bylo začlenění dotykových zařízení do výuky na základních i středních školách, a to jak v didaktice, tak v běžné výuce. Učitelé měli k dispozici výukové materiály, tutoriály, videa, ale i didaktické rady a příklady zapojení tabletu v praxi. Na školách byl také zaškolován metodik ICT tak, aby *"po skončení projektu dokázal samostatně řešit možné IT problémy, které na škole vzniknou, a byl dostatečnou oporou pro své kolegy při využívání ICT ve výuce"* (Metodický portál RVP)

### <span id="page-20-0"></span>2.3 Rámcový vzdělávací program pro informatiku

Cílem vzdělávací oblasti Informační a komunikační technologie je dosáhnout základní úrovně informační gramotnosti u všech žáků. Žáci by také měli získat elementární dovednosti v ovládání výpočetní techniky a moderních informačních technologií, orientovat se ve světě informací, tvořivě pracovat s informacemi a využívat je při dalším vzdělávání i v praktickém životě. Vzdělávací obsah tohoto oboru pro II. stupeň zahrnuje dvě oblasti: Vyhledávání informací a komunikace a Zpracování a využití informací. Očekávané výstupy zní následovně:

- *"Žák ověřuje věrohodnost informací a informačních zdrojů, posuzuje jejich závažnost a vzájemnou návaznost*
- *Žák ovládá práci s textovými a grafickými editory i tabulkovými editory a využívá vhodných aplikací*
- *Žák uplatňuje základní estetická a typografická pravidla pro práci s textem a obrazem*
- *Žák pracuje s informacemi v souladu se zákony o duševním vlastnictví*
- *Žák používá informace z různých informačních zdrojů a vyhodnocuje jednoduché vztahy mezi údaji*
- *Žák zpracuje a prezentuje na uživatelské úrovni informace v textové, grafické a multimediální formě"* (Rámcový vzdělávací program pro základní vzdělávání, 2017, s. 40)

# <span id="page-22-0"></span>3 Výuka počítačové grafiky

Počítačová grafika je předmět, který je v základních a střeních školách vídán jen zřídkakdy (pokud se nejedná o odbornou školu s tímto zaměřením). Vzhledem k rychlému rozvoji technologií je ale vhodné vzdělávat žáky i v tomto odvětví. Do výuky počítačové grafiky navíc lze zařadit a "schovat" i další témata, jako např. mediální výchovu.

## <span id="page-22-1"></span>3.1 Důvody pro zařazení výuky počítačové grafiky

Důvodů, proč zařadit počítačovou grafiku do výuky, je hned několik. Hlavním cílem je, aby si žáci osvojili a zautomatizovali práci v grafických programech, získali potřebné základy a dokázali je poté sami kreativně využít ve své další činnosti. Není nutné se však omezovat pouze na poznání daného programu. Při správně koncipované výuce počítačové grafiky můžeme zapojit průřezová témata a také posílit mezipředmětové vazby.

Velkou výhodou vyučování počítačové grafiky je její atraktivita. Žáci dnes žijí v mediálním světě, obklopují je vizuální sdělení a díky internetu se dostanou k nepřebernému množství informací. Svůj způsob vyjádření se, své "umění" může do světa internetu vypustit každý a pokud bude toto dílo dostatečně zajímavé a přitažlivé, může díky sdílení za chvíli obletět celý svět. Připomeňme si například příběh české ilustrátorky Elišky Podzimkové, která na Instagramu sdílela své ilustrace. Lidé si začali její práce všímat, sdíleli jí, sledovali – a za několik měsíců Podzimkové přišla nabídka práce z New Yorku a poté zakázka na ilustraci přímo pro Jamieho Olivera. (Jansová, 2006).

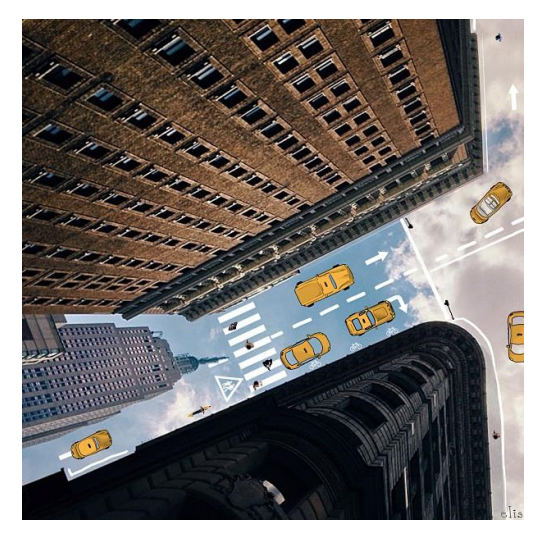

*Obr. 1 Eliška Podzimková – Yellow cabs upside down (Podzimková, 2013)*

Podobných příběhů bychom našli mnoho, internet je nejsnazší a nejúčinnější formou sebepropagace. Pokud chce umělec propagovat svojí práci, může využít specializovaný server Deviantart.com, kde se sdružují umělci od profesionálních až po amatérské, od malíře, přes sochaře, až po grafiky nebo výrobce kostýmů. Vzájemně si práci komentují a podporují se. Zařadit sem můžeme i server 9gag.com nebo Reddit.com, kde je komunita zaměřená na sdílení vtipných obrázků a videí, často fotomontáží nebo tzv. memů. K proslavení se na internetu ale stačí i výše zmíněný Instagram nebo Facebook.

I pokud studenti nemají ambice stát se novou Eliškou Podzimkovou, základy počítačové grafiky jistě využijí ve svém zaměstnání nebo podnikání. Od nafocení a základní úpravu produktových fotek, přes tvoření vizuálně zajímavého obsahu pro firemní Facebook, až po znalosti typografie při tvorbě letáčků nebo obyčejných textových dokumentů. Na vizuální stránku se dnes klade obrovský důraz a špatné webové stránky či propagační materiály mohou klienty rychle odradit, a to i v odvětví, kde na tom zdánlivě nezáleží.

Téma počítačové grafiky lze také snadno propojit s tématem vizuální gramotnosti. Žijeme se světě, který je na vizuální podněty velmi bohatý. Obklopují nás doslova na každém kroku – a proto je důležité u žáků rozvíjet i schopnost vizuální gramotnosti. O pojmu vizuální gramotnost mluví Kitzbergerová (2014, s. 9). Žák, který je vizuálně gramotný, umí porozumět vizuálním sdělením – a to nejen pochopit jejich obsah, vědět, jak obraz vznikl, ale být také schopen kritického náhledu. Umí také poznat, jak jej obrazy ovlivňují nebo ovládají (například ve smyslu odhalení manipulace v reklamním plakátu).

Při výuce počítačové grafiky lze také řešit problematiku sociálních sítí – co na ně studenti sdílejí, zda si hlídají soukromí, nakolik fotky na jejich účtu odpovídají realitě jejich života, zda je běžně upravují a podobně.

Hodiny výtvarné výchovy se zapojením počítačové grafiky stanou pro žáky atraktivnější a zaujme i žáky, které běžná výtvarná výchova nebaví. Nad zařazením nových médií do výuky uvažuje i Babyrádová (2007, s. 30): *"...je stále častěji diskutována otázka, zda by výtvarná výchova neměla být převážně zaměřena na práci s digitálními technologiemi, aby se tento nový nástroj – v oblasti užité grafiky zcela estetizovaný – mohl plynule stát předmětem všeobecné kultivace tzv. vizuální komunikace. Teoretikové i praktikové výtvarné výchovy se v odpovědi na tuto otázku zcela neshodují:* 

*jedni tvrdí, že obsah výtvarné výchovy je novými médii zásadně ovlivněn – tedy že dochází pod vlivem nových médií k radikálním změnám její koncepce, jiní tvrdí, že by se do základního vzdělávání měl dostat předmět nazvaný vizuální komunikace, který by byl samostatně praktikovanou disciplínou a který by s výtvarnou výchovou pouze korespondoval (tento předmět by zabezpečil onu zmíněnou kultivaci práce s novými médii), ale v žádném případě by ji zcela nenahrazoval."* Ať se již školy rozhodnou jít cestou zapojení nových médií do výtvarné výchovy, propojení několika hodin výtvarné výchovy s informatikou nebo vytvoření nového volitelného předmětu (nebo zájmového kroužku), kde se digitálním technologiím budou dostatečně věnovat, bude se jednat o pozitivní krok dopředu, který ocení nejen žáci.

#### <span id="page-24-0"></span>3.2 Zařazení v RVP

Pokud škola chce do výuky zařadit počítačovou grafiku, musí vycházet z Rámcového vzdělávacího programu (dále jen "RVP"). Tento dokument vymezuje závazné rámce pro všechny typy školy – předškolní, základní a střední vzdělávaní. RVP je nadřazen Školnímu vzdělávacímu programu, který si každá škola tvoří sama (v souladu s RVP). Proto bude v následujících řádcích vycházeno z Rámcového vzdělávacího programu pro základní školy.

RVP se dělí do devíti vzdělávacích oblastí. Jak již bylo zmíněno v předchozích kapitolách, předmět Výtvarná výchova spadá do oblasti Umění a kultura, zatímco Informatika do oblasti Informační a komunikační technologie. Očekávané výstupy z obou předmětů jsou uvedené v předchozích kapitolách, proto se nyní chci věnovat jednotlivým bodům, které umožňují zapojení výuky počítačové grafiky. Z oblasti Informační a komunikační technologie se jedná především o tyto očekávané výstupy:

- *"Žák ovládá práci s textovými a grafickými editory i tabulkovými editory a využívá vhodných aplikací*
- *Žák uplatňuje základní estetická a typografická pravidla pro práci s textem a obrazem*
- *Žák pracuje s informacemi v souladu se zákony o duševním vlastnictví*
- *Žák zpracuje a prezentuje na uživatelské úrovni informace v textové, grafické a multimediální formě" (*Rámcový vzdělávací program pro základní vzdělávání, 2017, s. 40)

Z doporučeného učiva lze vybrat dva body. Jeden z nich, "počítačová grafika, rastrové a vektorové programy", počítačovou grafiku jednoznačně zařazuje. Druhým bodem, který by bylo možné využít je "prezentace informací (webové stránky, prezentační program, multimédia)".

Předmět Výtvarná výchova je pro implementaci počítačové grafiky velmi vhodný. Bylo by možné využít všechny očekávané výstupy, nicméně nejvhodnější jsou následující:

- *"Žák užívá vizuálně obrazná vyjádření k zaznamenání vizuálních zkušeností, zkušeností získaných ostatními smysly a k zaznamenání podnětů z představ a fantazie*
- *Žák užívá prostředky pro zachycení jevů a procesů v proměnách a vztazích; k tvorbě užívá některé metody uplatňované v současném výtvarném umění a digitálních médiích – počítačová grafika, fotografie, video, animace*
- *Žák vybírá, kombinuje a vytváří prostředky pro vlastní osobité vyjádření; porovnává a hodnotí jeho účinky s účinky již existujících i běžně užívaných vizuálně obrazných vyjádření*
- *Žák porovnává na konkrétních příkladech různé interpretace vizuálně obrazného vyjádření; vysvětluje své postoje k nim s vědomím osobní, společenské a kulturní podmíněnosti svých hodnotových soudů*
- *Žák ověřuje komunikační účinky vybraných, upravených či samostatně vytvořených vizuálně obrazných vyjádření v sociálních vztazích; nalézá vhodnou formu pro jejich prezentaci"* (Rámcový vzdělávací program pro základní vzdělávání, 2017, s. 89-90)

Kromě již zmíněných vzdělávacích oblastí lze výuku počítačové grafiky zařadit ještě do oblasti Člověk a svět práce. Pro druhý stupeň je do něj zařazeno téma Využití digitálních technologií. V tomto tématu lze využít všechny očekávané výstupy, které jsou:

- *"Žák ovládá základní funkce digitální techniky; diagnostikuje a odstraňuje základní problémy při provozu digitální techniky*
- *Žák propojuje vzájemně jednotlivá digitální zařízení*
- *Žák pracuje uživatelským způsobem s mobilními technologiemi – cestování, obchod, vzdělávání, zábava*
- *Žák ošetřuje digitální techniku a chrání ji před poškozením*
- *Žák dodržuje základní hygienická a bezpečnostní pravidla a předpisy při práci s digitální technikou a poskytne první pomoc při úrazu"* (Rámcový vzdělávací program pro základní vzdělávání, 2017, s. 111)

Do učiva je v tomto tématu zahrnuta digitální technika, digitální technologie, počítačové programy pro zpracování hlasových a grafických informací a také mobilní služby.

## <span id="page-26-0"></span>3.3 Využití průřezových témat

Rámcový vzdělávací program pro základní vzdělávání obsahuje tato průřezová témata:

- *"Osobnostní a sociální výchova*
- *Výchova demokratického občana*
- *Výchova k myšlení v evropských a globálních souvislostech*
- *Multikulturní výchova*
- *Environmentální výchova*
- *Mediální výchova"* (Rámcový vzdělávací program pro základní vzdělávání, 2017, s. 126)

Do výuky počítačové grafiky lze zařadit témata Osobnostní a sociální výchova, Výchova demokratického občana a Mediální výchova. V prvním zmiňovaném tématu se jedná především o osobnostní rozvoj. Počítačová grafika dokáže rozvíjet Schopnost poznávání, tedy cvičení pozornosti a soustředění, zapamatování a řešení problémů a také Kreativitu, *"cvičení pro rozvoj základních rysů kreativity (pružnosti nápadů, originality, schopnosti vidět věci jinak, citlivosti, schopnosti dotahovat nápady do reality), tvořivost v mezilidských vztazích"* (Rámcový vzdělávací program pro základní vzdělávání, 2017, s. 128). Z oblasti Výchova demokratického občana může být rozvíjena úcta k zákonu a pochopení pravidel (zejména co se týče autorského zákona a softwarových licencí). Mediální výchova je průřezové téma, které do počítačové grafiky spadá nejvíce a můžeme zapojit všechny jeho tematické okruhy – ať už se bude jednat o vnímání mediálních sdělení, analýzu mediálních obsahů nebo práci v realizačním týmu.

#### <span id="page-27-0"></span>3.4 Propojení informatiky a výtvarné výchovy

Díky výše uvedenému Zařazení do rámcového vzdělávacího programu, ve kterém jsou pro výuku počítačové grafiky nejvhodnější oblasti Umění a kultura, Informační a komunikační technologie a Člověk a svět práce, je tato práce věnována propojení výuky předmětů Informatiky a Výtvarné výchovy.

Koncept výuky, při kterém by došlo k propojení předmětů Informatika a Výtvarná výchova právě za pomoci počítačové grafiky, je uveden v části Metodické listy k výuce počítačové grafiky. Hlavní myšlenka, ze které bylo vycházeno při jeho tvorbě, je spolupráce učitelů předmětů Výtvarná výchova a Informatika. V ideálním případě se žáci během jednoho týdne naučí v hodinách informatiky základy práce s počítačovým programem a také získají nutné teoretické znalosti vztahující se k danému tématu. Tyto získané schopnosti poté kreativně využijí v hodinách výtvarné výchovy, ve kterých bude pro žáky připraveno tvořivé zadání, navazující vždy na umělecký směr nebo na konkrétního umělce a předkládající žákům výtvarný problém.

#### <span id="page-27-1"></span>3.5 Vybavení k výuce počítačové grafiky, programy a editory

Aby škola mohla zařadit výuku počítačové grafiky, musí nejprve přizpůsobit své vybavení. Samozřejmostí jsou počítače, ideálně vycházející na každého žáka, které budou vhodné pro grafickou práci – monitory s přesnými barvami a hardware, který odpovídá doporučeným požadavkům pro daný software uvedeným na stránkách výrobce.

K výuce počítačové grafiky lze použít mnoho různých programů od různých vydavatelů, některé dokonce ani není třeba instalovat. V následujících odstavcích proto budou uvedeny ty, které jsou v grafickém odvětví nejpoužívanější.

Nejrozšířenějšími profesionálními grafickými programy jsou ty od společnosti Adobe – tedy Adobe Photoshop, Adobe Illustrator a Adobe InDesign (případně ještě Adobe Dreamweaver). Největším negativem je jejich vysoká pořizovací cena, která je v posledních letech ještě více znatelná, jelikož společnost Adobe změnila cenovou politiku a místo krabicových verzí s doživotní licencí (a tedy pouze jednorázovou investicí) nabízí pouze předplatné. Výhodou ale je, že se jedná o profesionální a často používaný software, takže pokud se s ním žáci seznámí již během základní školy, mají velmi dobré základy pro další odborné studium nebo povolání.

Další významnou společností na poli profesionálního grafického softwaru je Corel. Stejně jako výše zmíněná společnost i firma Corel má několik programů: pro úpravu fotografií je to Corel Paint Shop, speciální software pro digitální kresbu Corel Painter a také vektorový Corel Draw. Nevýhodou tohoto softwaru je stále cena, ale stejně jako v případě produktů Adobe se jedná o profesionální programy, které jsou používány grafiky a grafickými studii.

Z hlediska ceny jsou k výše zmíněným programům velmi zajímavou alternativou programy Gimp a Inkscape. Gimp je určený pro bitmapovou grafiku a je velmi často srovnáván s Adobe Photoshopem. Má velmi podobné funkce a jeho největší výhodou je GNU licence, která uživateli zaručuje čtyři základní svobody: "spouštět program, *studovat a měnit program v podobě zdrojového kódu, šířit nezměněné kopie a šířit svoje upravené verze"* (Free Software Foundation, 2018). Díky tomu je Gimp dostupný zdarma, stejně tak jako jeho zdrojový kód, který je možné pro své potřeby upravovat. Výhodný je i jeho kompletní překlad do češtiny. Inkscape je alternativa k vektorovým editorům, stejně jako Gimp je šířený pod licencí GNU a lze ho tedy získat zdarma.

Grafické programy Inkscape a Gimp jsou využívané pro výuku zejména díky tomu, že jsou zdarma. Přesto se ale jedná o kvalitní konkurenci drahých grafických programů, využívají je i někteří grafici a žáci se v nich mohou naučit vše potřebné.

V poslední době na popularitě získávají i webové aplikace, které zvládnou téměř stejné věci jako výše zmíněné programy, avšak není nutné je do počítače instalovat, stačí pouze otevřít příslušnou stránku v prohlížeči. V oblasti rastrové grafiky stojí za zmínku hlavně www.photopea.com, která je na první pohled inspirovaná prostředím a rozložením ikon ve Photoshopu. Umí otevřít soubory vytvořené v Gimpu i Photoshopu, pro používání není nutné se registrovat ani platit poplatky a je lokalizovaná do češtiny. Velmi povedený, taktéž přeložený do češtiny je i www.pixlr.com. Je více zaměřený na práci s úpravou fotek, s čímž souvisí fakt, že otevřít lze pouze obrázek, nikoliv soubor vytvořený v jiném grafickém programu. Webová aplikace, která je více zaměřená na digitální kresbu, je www.sketch.io/sketchpad/. Nabízí velkou škálu štětců, kaligrafických per a efektů, má ale i nástroj "pero", který umí pracovat s vektory. Není přeložený do češtiny, ale ovládání je velmi intuitivní.

Na poli webových aplikacích pro vektorovou grafiku je také několik stránek, bohužel ale většina z nich své funkce limituje a pro využití všech nástrojů je nutné zakoupit si licenci. Na první pohled se jako nejlepší online vektorový editor jeví www.janvas.com. Rozložením i ikonami se podobá Adobe Illustratoru, jeho ovládání je rychlé a efektivní. Jeho největší (a také jedinou) nevýhodou je ale nemožnost ukládat svoji práci, pokud uživatel nemá zakoupené předplatné tohoto programu. Cena sice není vysoká, v současné době 1 rok používání stojí 36 €, přesto to ale může některé uživatele odradit. Další velmi dobrou webovou aplikací je www.youidraw.com. Tato stránka obsahuje 3 aplikace – Drawing pro vektorovou grafiku, Logo creator pro vytvoření loga a Painter, který slouží pro digitální kresbu a malbu. Pro využívání aplikací je nutné založit si účet, nicméně samotné používání je zdarma. Jediný limit je opět v ukládání práce: uživatelé, kteří nemají zakoupené prémiové členství, mohou své práce uložit pouze ve formátu png nebo jpeg. Jedinou aplikací, která zdarma dovolí uživatelovi uložit jeho práci ve vektorovém formátu svg, je www.vectr.com. Nevýhodou ale je méně nástrojů pro práci s vektorovou grafikou (například chybí možnost kombinování tvarů). Existují i webové stránky, které počítačové programy převedly do podoby webové aplikace. Například výše zmíněný grafický editor Inkscape je možné online spustit na stránkách www.offidocs.com nebo přes www.rollapp.com.

Pro vytváření letáků, vizitek, časopisů a dalších tiskovin se na internetu rovněž nacházejí skvělé alternativy. Velmi oblíbené jsou aplikace, které uživateli umožňují vybrat si z předpřipravených šablon, a ty si následně upravit dle svých potřeb. Na tomto principu pracuje například www.canva.com, www.crello.com nebo www.befunky.com. Aplikace nejsou pro základní používání placené, výsledné dílo lze stáhnout do počítače. Jediné omezení, které uživatel pocítí, je nemožnost využít všechny šablony, fonty či fotky. Pro používání zdarma aplikace nabízí vždy několik šablon, ostatní se zpřístupní při zakoupení prémiového členství. Pro tvorbu vícestranných letáků je nejvhodnější www.lucidpress.com. Lehce se podobá Adobe Illustratoru, pro používání je nutné si vytvořit účet a pro uživatele zdarma opět obsahuje omezení – dokument může mít pouze 3 strany. Výhodou ale je, že povoluje stahování ve formátu pdf a opět obsahuje předdefinované šablony (z nichž je část přístupná i neplatícím uživatelům).

Názory na souboj webových aplikací a počítačových programů se liší. Je jisté, že editory, běžící ve webovém prohlížeči, nikdy nevytlačí profesionální grafické programy, které obsahují mnoho funkcí, a tak potřebují odpovídající výkon počítače. Velkou výhodou webových aplikací je jejich okamžitá dostupnost odkudkoliv bez nutnosti instalace a stále nová aktualizovaná verze. Většina těchto služeb navíc nabízí propojení s cloudovým úložištěm (například Google disk nebo Dropbox), takže uživatel může na svém projektu pracovat u každého počítače s připojením k internetu. Na druhé straně ale mizí svobodné rozhodnutí uživatele, kterou verzi programu chce používat – u webových aplikací nemá možnost vrátit se k předchozí verzi, pokud mu nová nevyhovuje. Uživatel musí důvěřovat autorovi webové aplikace, že jí bude jen vylepšovat a nestane se, že jeden den aplikace funguje bez problémů a druhý den (po aktualizaci) nejde spustit, protože např. není kompatibilní s používaným prohlížečem.

## <span id="page-31-0"></span>4 Teoretické znalosti počítačové grafiky

Tato kapitola bude věnována teoretickým znalostem, které by si žáci z výuky počítačové grafiky měli také odnést. Pojem grafika znamená *"v širším slova smyslu transportování viděných nebo zažitých forem do soustavy linií, bodů a ploch. V užším slova smyslu je to tvořivé přehodnocení umělcovy volné kresby řemeslným zpracováním v příslušném materiálu s cílem vyhotovit otisk, tj. rozmnožit dílo do určitého počtu exemplářů"*  (Krajča, 1995, s. 11). Počítačová grafika je pojem z informatiky, který značí tvorbu umělých grafických objektů a úpravu obrazových informací z reálného světa za pomoci počítače. Díky tomu se spousta činností zrychlila a zlepšila a také dala vzniknout novým profesím.

### <span id="page-31-1"></span>4.1 Vektorová a rastrová grafika

Grafika se dělí na dvě hlavní skupiny – vektorová a rastrová. Toto rozdělení grafiky vyjadřuje způsob, jak se ukládají obrazové informace v počítači.

Rastrová (nebo také bitmapová) grafika je označení pro takovou grafiku, která se skládá z obrazových bodů (pixelů). Celý obraz je rozložen do mřížky a každý jednotlivý bod má určitou barevnou hodnotu a přesnou pozici. Výsledný obraz je tedy složen z velkého množství těchto malých bodů, které jsou pro nás většinou neviditelné. Problém ale nastane, pokud se obrázek přiblíží, nebo zvětší: sníží se mu tím kvalita (pokud obrázek přiblížíme či zvětšíme, začneme vidět jednotlivé body). Používání rastrové grafiky je velmi rozšířené – je to téměř každá fotografie, naskenovaný dokument nebo obrázek (Navrátil, 2007, s. 12).

Vektorová grafika odstraňuje hlavní nevýhodu rastrové grafiky – barevné body viditelné při přiblížení. Při tomto typu grafiky je obraz rozdělen na jednotlivé matematické části (tzv. Bézierovy křivky). Výsledný obraz je místo z bodů poskládán z geometrických objektů – uzavřených a otevřených křivek. Tyto objekty jsou definované pomocí čísel a daný program je následně dle těchto informací vykreslí. Při každém dalším načtení, přibližování nebo oddalování se tak obraz musí znovu vykreslit. Hlavní výhodou je tedy možnost zvětšování bez ztráty kvality obrazu, avšak vytvoření takového obrázku je více pracné (Navrátil, 2007, s. 13).

#### <span id="page-32-0"></span>4.2 Barevné modely CMYK a RGB

Barevné modely slouží ke zjednodušení popisu barev a způsobů jejich míchání. Barevných modelů je několik, nejvíce používanými jsou ale modely RGB a CMYK.

Model RGB se využívá pro barvu zobrazovanou v elektronickém zařízení (monitory, dataprojektory, mobily, digitální fotoaparáty apod). Obsahuje tři základní barvy, podle nichž je model pojmenován – jde o červenou (red), zelenou (green) a modrou (blue). Mícháním těchto barev lze dosáhnout jakéhokoliv odstínu, smícháním všech 3 barev vznikne bílá. Každý jeden pixel na obrazovce je vytvořen kombinací těchto 3 barev. Jedná se tedy o aditivní (sčítací) metodu, která míchá vyzařované světlo – čím více barev, tím více světla. Z tohoto důvodu nelze v barevném modelu RGB tisknout – tiskárna si obrázek automaticky převede do CMYKu (Navrátil, 2007, s. 15).

Model CMYK je tedy určen pro tisk. Je složen ze tří (respektive čtyř) barev. Základem je azurová (cyan), purpurová (magenta) a žlutá (yellow). Poslední písmeno v názvu označuje černou (black), označenou jako key – klíč (odtud písmeno K). Model funguje na subtraktivním míchání barev, tedy čím více barev, tím méně světla. Pokud budou smíchány všechny tři barvy, měla by vzniknout černá. V praxi ale vznikne spíše tmavá šedohnědá a proto byla do barevného modelu přidaná ještě černá, která je po vytištění sytá (Navrátil, 2007, s. 16).

Pokud chce mít grafik jistotu, jak bude vypadat barva po vytištění, má možnost využít tzv. přímých barev od firmy Pantone. Zatímco barvy CMYK jsou výtažkové (tedy odstíny se míchají v tiskárně až při tisku), Pantone je systém obsahující barvy přímé, dopředu vytvořené. Grafik má možnost si barvu dopředu vybrat podle tištěného vzorníku a díky tomu bude přesně vědět, jak bude jeho práce po vytištění vypadat. Výhodou je i zařazení speciálních barev (např. metalické odstíny).

#### <span id="page-32-1"></span>4.3 Rozlišení obrázku

Pokud uživatel chce obrázek vytvořený v počítači vytisknout, je pro něj důležitý pojem rozlišení. Obrázek, který vytvořil v počítači, má danou velikost – tato hodnota se udává v pixelech a tvoří ji rozměry šířka a výška obrázku. Při tisku si může uživatel sám zvolit, v jaké kvalitě chce obrázek vytisknout. Tuto volbu ovlivní nastavením DPI – tato zkratka znamená Dots Per Inch (neboli kolik bodů na jeden palec). Pokud je rozlišení příliš malé,

uživatel na vytištěném obrázku uvidí jednotlivé barevné body. Obecně lze říci, že pro tisk je vhodné nastavení 300 DPI (Navrátil, 2007, s. 20).

## <span id="page-33-0"></span>4.4 Úprava fotografií

Jednou z nejzákladnějších a nejjednodušších úprav fotografií je ořezání. Pokud se na okraji fotografie nachází rušivý element, anebo chce fotograf dát vyniknout hlavnímu motivu, fotografii ořízne. Pokud při pořizování fotografie nebylo myšleno na kompozici, i to lze v omezené míře napravit správným ořezem. Pro vhodné umístění hlavního motivu fotografie se často využívá pravidlo zlatého řezu. Tento pojem označuje určitý poměr a v umění je považován za ideální proporci – velmi využívaný byl např. v renesanci. Rovnice pro vypočítání přesného umístění zlatého řezu je poměrně složitá, pro zjednodušení se pracuje s dělením na třetiny. Obraz si pomyslně rozdělíme na třetiny horizontálně i vertikálně (některé programy při ořezávání uživatelovi zobrazí tuto mřížku) a do jednoho z průsečíku těchto linek je nejvhodnější umístit hlavní motiv fotografie.

Další úprava, kterou lze využít na téměř každé fotce, je korekce kontrastu a jasu. Problémem u některých fotek je, že jsou buď příliš světlé nebo naopak tmavé. Fotografie poté nepůsobí dobře a některé objekty na ní zanikají. Nejzákladnějším nástrojem, jak tento problém odstranit, bývá "Jas a kontrast". Úpravy, které jsou v tomto nástroji provedeny, se aplikují na celou plochu fotky. Pokud si obrázek žádá úpravu, ale pouze v některých částech, lze využít nástroj "Úrovně". Díky němu lze upravovat různě světlé či tmavé části obrázku. Při úpravách týkajících se světla je důležité respektovat tzv. histogram, neboli graf četnosti – tedy jak moc jsou ve snímku zastoupeny jednotlivé barvy a jejich světlost/tmavost. Ve většině grafických programů se dá vyvolat jedním klikem, a navíc se zobrazuje i při úpravě úrovní.

V některých případech může mít fotka nedostatečné barvy. Klasickým případem je například modrá obloha, která je na fotce více šedá než modrá. Tento problém lze upravit pomocí funkce "Vyvážení barev". Pokud je cílem barevná úprava pouze části fotky, přichází na řadu výběr. Tento nástroj umožní vybrat pouze určitou oblast obrázku, na kterou budou cílené další úpravy. Výběr lze provést pomocí několika nástrojů, jejichž ovládání se liší. Nejzákladnější výběr se provádí v určitém tvaru (obdélník, elipsa), pokud uživatel chce tvar vybrané oblasti nakreslit ručně, je vhodné Laso. Nejpoužívanějším nástrojem pro výběr určité barevné oblasti na fotce je poté Kouzelná hůlka a Rychlý výběr.

Drobné nedostatky pleti (pupínky, pihy, jizvy) lze na fotkách vyretušovat, stejně jako větší objekty (cizí osoba stojící v záběru apod.). Použít lze buď Retušovací štětec, který odvede práci za nás, ale hodí se spíše na menší plochy, nebo Klonovací razítko, které je vhodnější pro větší plochy, kombinované s výběrem a kopírováním.

## <span id="page-34-0"></span>4.5 Typografická pravidla

Typografie je obor, který se zabývá písmem a tím, jak by měla vypadat správná tiskovina. Pro běžného uživatele je nejzajímavější částí tvorby textu výběr fontu. Fonty můžeme obecně rozdělit na serifové (patkové) a sans-serifové (bezpatkové). Serify (nebo také patky) jsou typografické detaily, ukončení hlavního tahu písmene příčným tahem. Za čitelnější se považují písma sans-serifová, protože serify mohou v některých případech splývat. Sans-serifová písma je také vhodnější používat pro letáky nebo nadpisy. Kromě těchto písem existuje mnoho dalších fontů – dekorativních, přes kaligrafické, až po obrázkové. Důležité je, nepřehnat množství fontů, velikostí a řezů v jednom textu. I zde platí pravidlo, že "méně je více". Obecně se uvádí, že by počet typů písma v dokumentu neměl přesáhnout tři. Při výběru písma a jeho barvy je vhodné myslet i na dostatečný kontrast mezi textem a pozadím stránky. Pokud je text i pozadí stránky tmavé barvy, dochází ke splývání a text se jeví rozmazaný, nečitelný.

Speciálním parametrem při tvorbě textu je rozpal písma (vzdálenost mezi jednotlivými znaky). Pokud bude rozpal příliš malý, písmena se budou slévat dohromady, pokud bude příliš velký, text se bude jevit rozbitý. Překrytí jednotlivých tahů si lze dovolit pouze ve speciálních případech – např. při tvorbě logotypu.

Pokud dokument obsahuje dominantní prvek (např. název, nadpis, upozornění na akci), neměl by být umístěn v geometrickém středu stránky. V tomto případě totiž text na čtenáře působí lehce padajícím dojmem. Lepší variantou je umístit text do tzv. optického středu, který se nachází o něco výše než střed geometrický (cca 1/3 stránky).

Mezi nejčastější typografické chyby patří samostatné souhlásky na koncích řádků. Z estetického hlediska osamocená souhláska na konci řádku nevypadá dobře, proto ji přesouváme na řádek nový. K podobnému problému dochází i při dělení slov na konci řádků. Slova se dělí pouze na základě jejich stavby – tedy po slabikách. Je důležité myslet i na to, jak vypadá zbytek slova na novém řádku. Při nevhodném rozdělení může vzniknout slovo nežádoucího významu (např. kni-hovna, sex-ta, ná-držka).

## <span id="page-35-0"></span>5 Výzkum

Výzkumné šetření bylo provedeno s cílem zjistit více informací o výuce počítačové grafiky na druhém stupni základních škol. Výzkum zjišťuje, zda se počítačová grafika vyučuje ve větší míře v hodinách informatiky nebo výtvarné výchovy, kolik hodin je v průměru počítačové grafice věnováno a také jakým způsobem se vyučuje. Dále je zaměřen na softwarové vybavení daných škol a na hloubku, do jaké se počítačová grafika probírá. Výzkum cílil na učitele předmětů informatika a výtvarná výchova.

Byly stanoveny 3 hypotézy:

Hypotéza H1: *Počítačová grafika je více vyučována v předmětu informatika než v předmětu výtvarná výchova.*

Hypotéza H2: *Pro výuku počítačové grafiky jsou více využívané programy dostupné zdarma (Inkscape, Gimp) než placené grafické programy.*

Hypotéza H3: *Z učitelů, kteří dosud počítačovou grafiku neučí, uvažuje o jejím zařazení do výuky v budoucnu více učitelů informatiky než učitelů výtvarné výchovy.*

Vzhledem k tomu, že byla zvolena metoda kvantitativního výzkumu, výzkum byl proveden formou krátkých dotazníků, vytvořených v online variantě. Tento způsob má mnoho pozitiv, především je rychlý, efektivní a také umožňuje při vyplňování dotazníku zobrazovat otázky, které vychází z předchozích odpovědí respondentů. Dotazník byl tvořen pouze uzavřenými otázkami se seznamem předdefinovaných odpovědí s možností dalšího doplnění v položce "jiné".

Výzkumný vzorek tvoří učitelé informatiky a učitelé výtvarné výchovy, kteří učí na druhém stupni základních škol. Dotazníky byly s průvodním dopisem rozeslány na emailové adresy učitelů daných předmětů. Adresy na učitele byly získány z internetových stránek jednotlivých škol. Sběr těchto kontaktů byl časově náročný, jelikož bylo nutné na stránkách škol hledat v rozvrzích předměty informatika a výtvarná výchova a podle zkratek jmen učitelů, kteří daný předmět učí, následně v sekci kontaktů hledat e-mailovou adresu. Mnoho škol navíc nemá na svých stránkách volně přístupný rozvrh, nebo naopak kontakty na jednotlivé učitele. Při rozesílání dotazníku bylo také dbáno na oslovení škol ve všech krajích České republiky. Z každého kraje bylo osloveno zhruba 20-30 učitelů informatiky a výtvarné výchovy na druhém stupni základních škol.
Celkem bylo osloveno 420 učitelů výtvarné výchovy a informatiky. Z tohoto počtu se 22 e-mailů nepodařilo doručit (nejčastěji z důvodu chybné e-mailové adresy nebo plné e-mailové schránky příjemce). Z celkového počtu 398 skutečně odeslaných (a doručených) e-mailů se vrátilo 182 odpovědí, návratnost je tedy 46 %, což lze považovat za úspěšné a dostačující pro dané účely. Ze 182 vyplněných dotazníků je však 5 neplatných (vyplnili je učitelé jiných předmětů např. dějepisu nebo matematiky) a nebylo tedy možné je použít.

# 5.1 Odpovědi respondentů

Zpracování dat proběhlo v programu MS Excel. Sběr dat proběhl v období dvou měsíců (leden a únor 2019), návratnost ze 398 oslovených učitelů byla 46 %, což je 182 odpovědí, z nichž však použitelných bylo jen 177. Celkem 5 odpovědí bylo od učitelů, kteří neučí ani výtvarnou výchovu, ani informatiku, a proto jejich odpovědi nemohly být do zpracování zařazeny. Dotazník byl rozeslán stejnému počtu učitelů informatiky a stejnému počtu učitelů výtvarné výchovy. Jak ale vyplývá z grafu č. 1, dotazník vyplnilo 98 učitelů informatiky, tedy více než učitelů výtvarné výchovy (těch bylo 61). Dalších 18 učitelů učí oba zmiňované předměty.

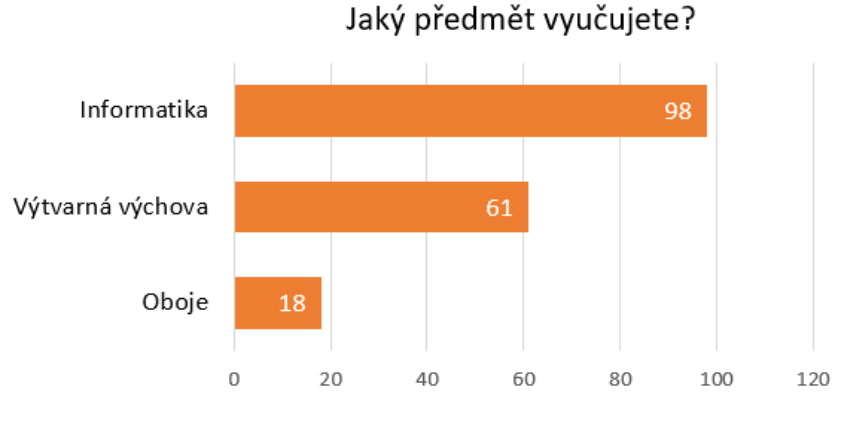

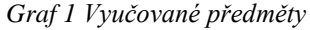

Druhá otázka v dotazníku zjišťovala, zda učitelé do výuky svého předmětu zařazují počítačovou grafiku (graf 2). Častější odpovědí učitelů je, že grafiku do výuky zařazují (odpovědělo tak 111 učitelů, tedy 63 %). Zbytek (66 učitelů) počítačovou grafiku ve svých hodinách neučí.

Po této otázce se dotazník dělil do dvou částí – v závislosti na tom, zda grafiku učitel do své výuky zařazuje nebo ne, se respondentovi objevily buď doplňující otázky ohledně četnosti výuky, programů a podobně, nebo zjišťující otázky, proč grafiku nevyučuje.

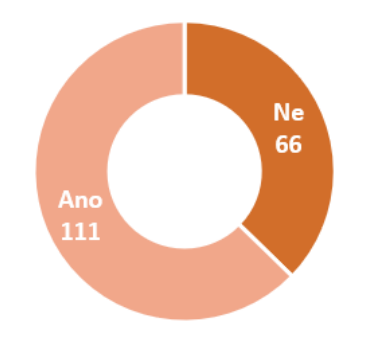

Je ve výuce vašeho předmětu zařazena počítačová grafika?

*Graf 2 Výuka počítačové grafiky*

Pokud učitelé na předchozí otázku odpověděli, že počítačovou grafiku vyučují, následoval dotaz na programy, který používají pro výuku. Z předdefinovaných možností byly na výběr programy od společnosti Adobe, od společnosti Corel, od společnosti Zoner, jejich alternativy zdarma (Inkscape a Gimp), programy přímo spustitelné v prohlížeči a také možnost dopsat vlastní odpověď, přičemž bylo umožněno zaškrtnout více odpovědí. Mnoho učitelů využilo možnosti dopsat vlastní odpověď a velmi často dopisovali program Malování. Protože ale používali různé názvy (např. Malování, MS Malování, MS Paint, Microsoft Malování), byly jejich odpovědi upraveny a sjednoceny do jedné kategorie Malování.

Z grafu 3 na následující straně je vidět, že nejpoužívanější jsou programy od společnosti Zoner (zvolilo je 63 učitelů) následovaný Gimpem a Inkscapem (47 učitelů) a programy, které lze spustit v prohlížeči, jako je například Photopea (22 učitelů). Program Malování je čtvrtý nejčastější, zvolilo ho 19 učitelů.

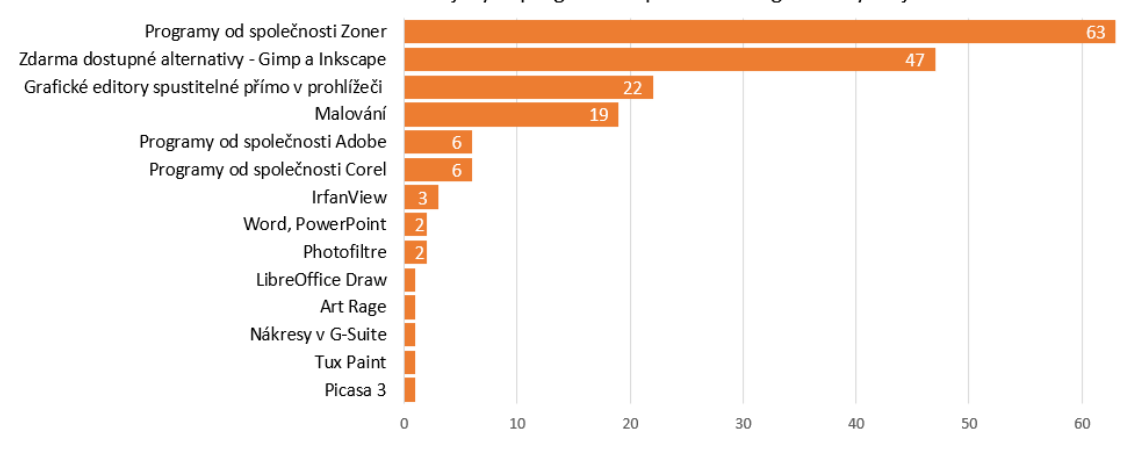

V jakých programech počítačovou grafiku vyučujete?

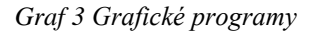

V následující otázce byli učitelé požádáni o údaj, jak často v průměru počítačovou grafiku vyučují (v jedné třídě za jeden školní rok). Na výběr bylo ze 4 možností, nejvíce učitelů (44) zvolilo možnost, že grafiku učí v průměru 3-5 hodin za rok. Zajímavá byla odpověď jednoho z učitelů, který odpověděl na e-mail s prosbou o vyplnění dotazníku, že zvolil možnost 11 a více hodin, avšak na jejich škole je v 9. třídě výtvarná výchova celá pojatá pouze jako počítačová grafika. Kompletní výsledky jsou uvedeny v grafu 4.

Jak často počítačovou grafiku ve svých předmětech vyučujete?

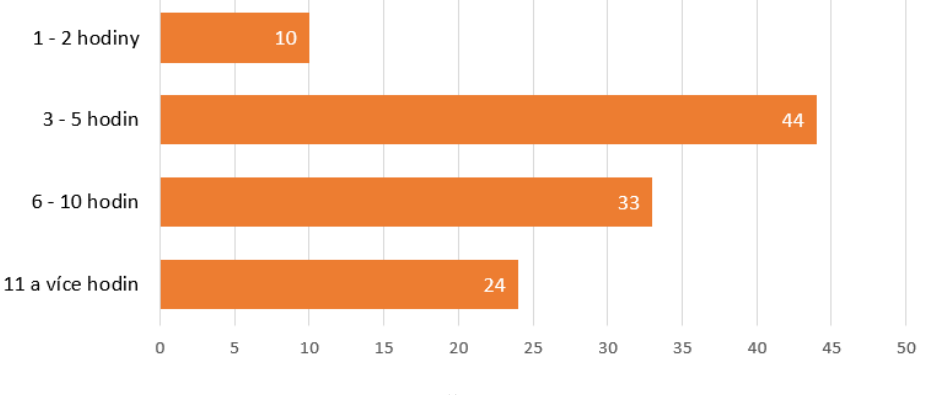

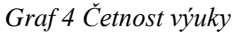

Graf č. 5 a 6 zobrazuje, do jaké hloubky je počítačová grafika se žáky probírána. V grafu 5, který ukazuje výsledky v rastrové grafice, nejvíce převažují základní úpravy fotografií, tuto možnost zvolilo 48 učitelů. Celkem 4 učitelé zvolili, že rastrovou grafiku se žáky neprobírají vůbec. Pod možností Ostatní se skrývají odpovědi 2 respondentů – v jednom případě je výuka zaměřená na práci s grafickým tabletem, v druhém případě se v hodinách zaměřených na počítačovou grafiku žáci nevěnují úpravě fotografií, ale tvorbě grafických prvků.

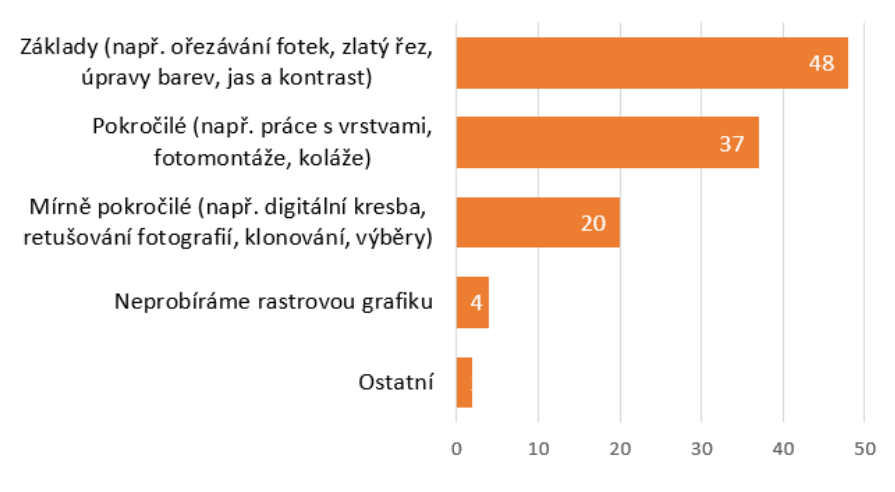

#### Do jaké hloubky probíráte rastrovou grafikou?

*Graf 5 Hloubka znalostí rastrové grafiky*

Graf 6 je zaměřen na hloubku znalostí ve vektorové grafice. Nejvíce učitelů (41) se žáky v hodinách probírá vektorovou grafiku na pokročilé úrovni. Tato možnost zahrnuje například práci s textem a navrhování tiskovin (letáků, časopisů, vizitek, pozvánek), nebo tvorbu logotypu. Z grafu vyplývá, že je i poměrně mnoho učitelů, kteří se vektorové grafice v hodinách nevěnují vůbec – celkem 14 učitelů zvolilo tuto možnost.

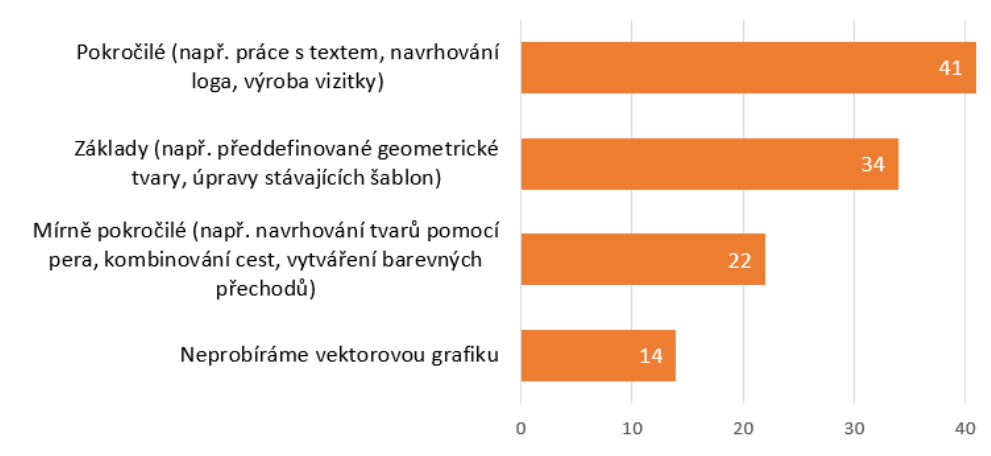

Do jaké hloubky probíráte vektorovou grafiku?

*Graf 6 Hloubky znalostí vektorové grafiky*

K počítačové grafice patří bezesporu i mnoho teoretických znalostí (viz kapitola Teorie počítačové grafiky). Pokud se v hodinách chce učitel věnovat grafice více do hloubky, měl by se žáky probrat i několik důležitých teoretických znalostí, které jim následně usnadní vlastní tvorbu. Graf 7 zobrazuje, kolik učitelů se žáky ve svých hodinách probírá i tyto teoretické znalosti. Celkem 80 učitelů teorii probírá, dalších 31 se teorii ve svých hodinách nevěnuje.

#### Probíráte se žáky i teorii počítačové grafiky?

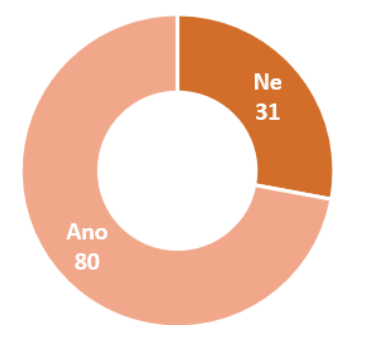

*Graf 7 Teorie počítačové grafiky*

Poslední otázka v sekci pro učitele, co ve svých hodinách učí počítačovou grafiku, zjišťovala zájem žáků a jejich zpětnou vazbu na tyto hodiny. Pro učitele byly připraveny 3 předdefinované odpovědi (reakce pozitivní, neutrální, negativní) a možnost dopsat vlastní odpověď. Několik respondentů odpovědělo, že se vyskytují jak pozitivní, tak neutrální reakce, že vždy záleží na skladbě třídy nebo že reakce jsou "něco mezi". Jejich odpovědi tedy byly sdruženy pod nově vzniklou možnost Nelze jednoznačně určit – pozitivní i neutrální.

Dva učitelé tento prostor využili pro dopsání vlastních zkušeností s výukou počítačové grafiky. První učitel vysvětlil, že ve škole mají žáci k dispozici své notebooky, na kterých pracují v grafických programech a následně jsou jejich práce prakticky využívány – třeba jako portfolio pro přihlášení na střední školu. Druhý učitel uvedl, že by rád pracoval s počítačovou grafikou více, ale bohužel je počítačová učebna velmi obsazená. Žáky práce baví, ale často vytvoří pouze jednu variantu (např. v případě tvorby pozvánky), aby měli splněno. Tyto odpovědi v grafu reprezentuje odpověď Ostatní.

Jak je vidět v grafu 8, žádný ze 111 respondentů, kteří vyučují počítačovou grafiku, se nesetkal s negativní reakcí na tuto výuku. Těsně převažují reakce pozitivní (59 učitelů), nad reakcemi neutrálními (47 učitelů).

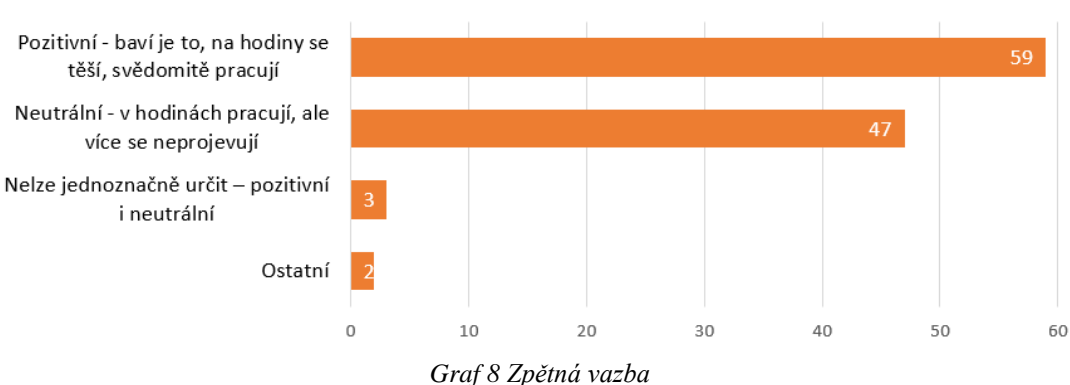

Jakou máte zpětnou vazbu na výuku počítačové grafiky od žáků?

<sup>41</sup>

Následující grafy pochází z odpovědí učitelů, kteří v předmětu informatika nebo výtvarná výchova počítačovou grafiku nevyučují. Graf 9 zobrazuje nejčastější důvody, proč do výuky počítačovou grafiku nezařazují. Odpovědi, které respondenti napsali vlastními slovy, byly opět upraveny a sdruženy do několika skupin. Za velmi zajímavou odpověď lze považovat výrok učitele výtvarné výchovy, který se zmiňuje o obrovském množství času, které žáci tráví ve virtuálním prostředí – a právě z toho důvodu považuje za důležité se v hodinách výtvarné výchovy věnovat jiné činnosti a trénovat manuální zručnost.

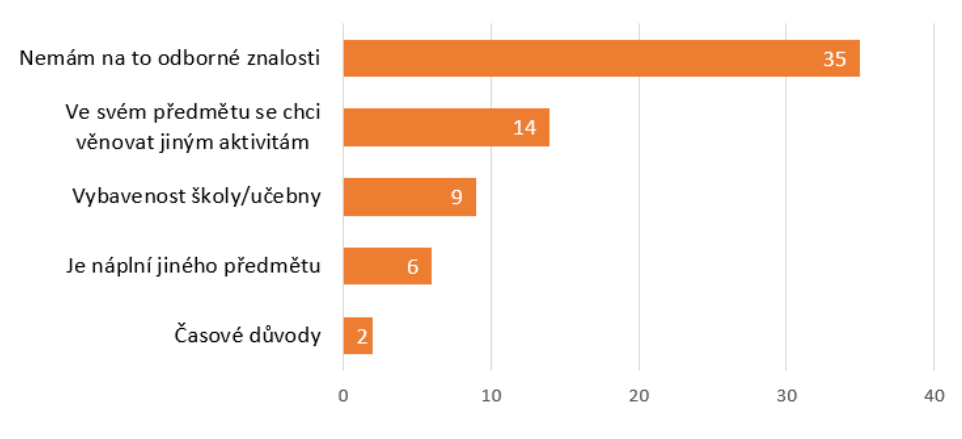

Z jakého důvodu počítačovou grafiku nevyučujete?

*Graf 9 Důvody pro nevyučování*

Poslední otázka pro učitele, kteří počítačovou grafiku nevyučují, se týkala budoucnosti – zda do budoucna uvažují o výuce počítačové grafiky ve svém předmětu. Z grafu 10 vyplývá, že je téměř stejně učitelů, kteří grafiku v budoucnu učit plánují i těch, kteří jí učit neplánují. Celkem 34 učitelů zvolilo možnost, že nad výukou počítačové grafiky uvažuje a 32 učitelů, že nad touto výukou v budoucnu neuvažuje.

## Uvažujete o výuce počítačové grafiky v budoucnu?

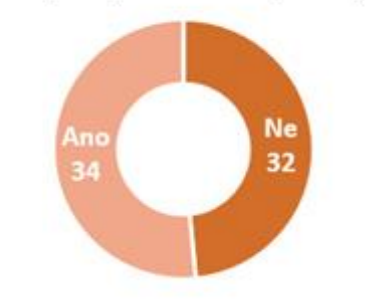

*Graf 10 Výuka počítačové grafiky v budoucnu*

# 5.2 Výsledky dotazníkového šetření

Tento výzkum je kromě zajímavých faktů týkajících se výuky počítačové grafiky v předmětech výtvarná výchova a informatika na druhém stupni základních škol, zaměřen na 3 hlavní hypotézy:

Hypotéza H1: *Počítačová grafika je více vyučována v předmětu informatika než v předmětu výtvarná výchova.*

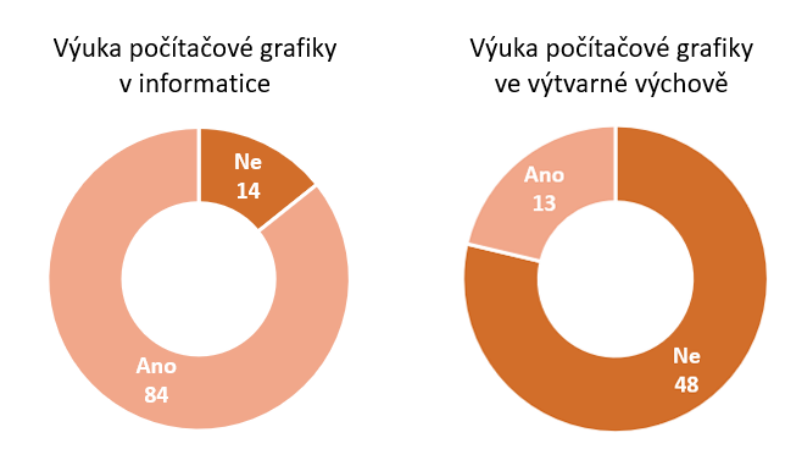

*Graf 11 Výuka počítačové grafiky v informatice a výtvarné výchově*

H1: Hypotéza je potvrzena údaji vycházejícími z grafu 11. V předmětu informatika zařazuje počítačovou grafiku do výuky 83 % učitelů, zatímco ve výtvarné výchově pouze 21 %. Učitelé, kteří učí oba předměty, nebyli do tohoto srovnání zařazeni.

Hypotéza H2: *Pro výuku počítačové grafiky v programech nainstalovaných do počítačů jsou více využívané programy dostupné zdarma (Inkscape, Gimp) než placené grafické programy.*

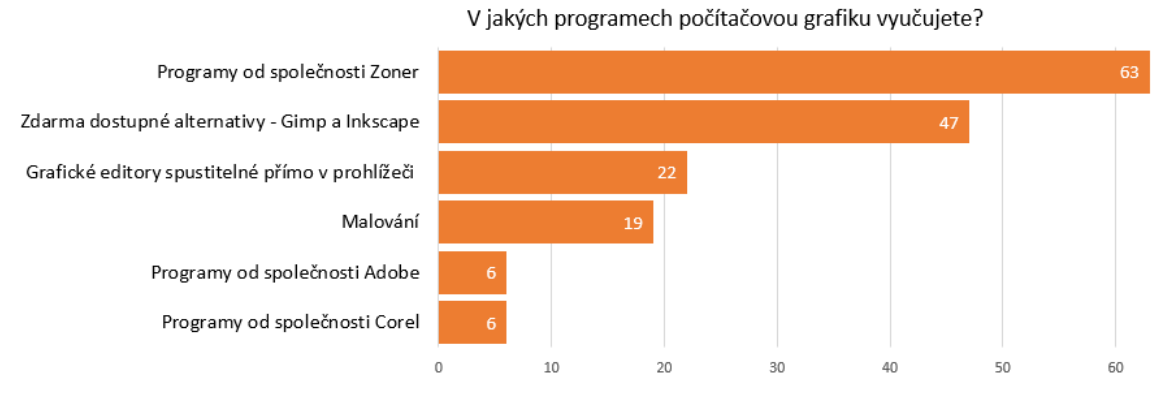

*Graf 12 Programy*

H2: Hypotéza je vyvrácena na základě grafu 12, ze kterého vyplývá, že více učitelů volí programy od společnosti Zoner, než zdarma dostupné alternativy grafických programů (Inkscape, Gimp). Pro zpřehlednění jsou v grafu 12 uvedeny pouze nejčastější programy, kompletní výsledky jsou uvedeny v grafu 3.

Hypotéza H3: *Z učitelů, kteří dosud počítačovou grafiku neučí, uvažuje o jejím zařazení do výuky v budoucnu více učitelů informatiky než učitelů výtvarné výchovy.*

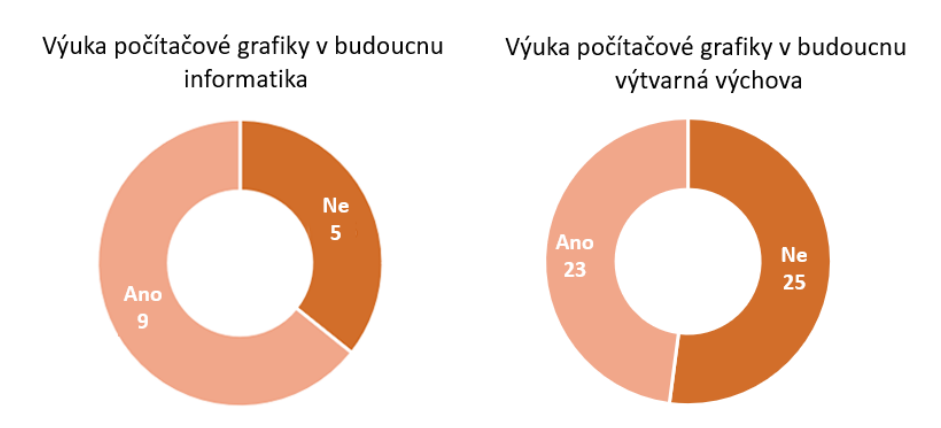

*Graf 13 Výuka počítačové grafiky v budoucnu*

H3: Hypotéza je potvrzena grafem 13. Z učitelů informatiky uvažuje o zapojení počítačové grafiky do výuky 9 učitelů ze 14, zatímco u výtvarné výchovy 23 učitelů ze 48. Po převedení na procenta tedy do budoucna nad výukou počítačové grafiky uvažuje více učitelů informatiky (64 %), než výtvarné výchovy (48 %).

# 6 Metodické listy k výuce počítačové grafiky

Tato kapitola je věnována jednotlivým metodickým listům. Výuku jsem koncipovala do 7 základních částí, ve kterých se žáci naučí základy počítačové grafiky. Vyzkouší si práci s rastrovou i vektorovou grafikou, vyzkouší si úpravu vlastních kreseb tužkou a také práci s textem. Ideální by bylo, pokud by se učiteli (vyučujícímu počítačovou grafiku dle těchto metodických listů) podařilo probrat s žáky všechna témata v daném pořadí. Ačkoliv na sebe jednotlivé listy přímo nenavazují a je možné je přeskakovat nebo vybrat pouze část z nich, je vhodné pořadí zachovat. Znalosti, které žáci získají během prvních hodin, budou moci využít v závěru (např. při tvorbě reklamního letáku a budou si umět upravit fotografie dle svých představ).

Každý metodický list je rozdělen do dvou částí. První část je vždy věnována teorii a osvojení si schopnosti pracovat v daném programu, kterou by bylo nejvhodnější s žáky projít v rámci hodin informatiky. V každém listu je vždy popsáno, jak se orientovat v daném programu, jak využívat jeho funkce a na co si dát případně pozor. Informace, které by žákům měly být předány v rámci teorie k dané problematice, se nachází v kapitole Teorie počítačové grafiky v této práci.

Při tvorbě metodických listů bylo počítáno s různým vybavením školy, a proto metodický list pracuje s webovými aplikacemi, které jsou zdarma, a navíc je ani není nutné instalovat do počítače. Na internetu existuje množství online aplikací, které dokáží pro účely výuky na základních školách velmi obstojně konkurovat drahým profesionálním programům.

Druhá část metodického listu je věnována výuce výtvarné výchovy. Počítá se schopnostmi a znalostmi, které žáci již získali v hodinách informatiky (ve kterých učitel vycházel z první části metodických listů). Žákům je předkládán výtvarný úkol, ve kterém využijí a také si procvičí již získané schopnosti a zároveň se mohou kreativně seberealizovat. Přípravy pro vyučování výtvarné výchovy jsou vždy propojené s určitým uměleckým směrem, umělcem, nebo konkrétním výtvarným dílem. Dochází tak k propojení dvou předmětů a posílení mezipředmětových vazeb.

# 6.1 Rastrová grafika – kresba

## **Metodický list pro výuku v hodinách informatiky**

Prvním krokem je otevření webové stránky [https://www.photopea.com/.](https://www.photopea.com/) Ihned se nám zobrazí webová aplikace – rastrový grafický editor (obr. 2). Photopea se svojí funkčností i vzhledem inspiruje v programu Adobe Photoshop, avšak je zdarma. Je vhodné si před začátkem práce změnit jazyk programu (v horní nabídce stisknout More, dále Language a zvolit si češtinu).

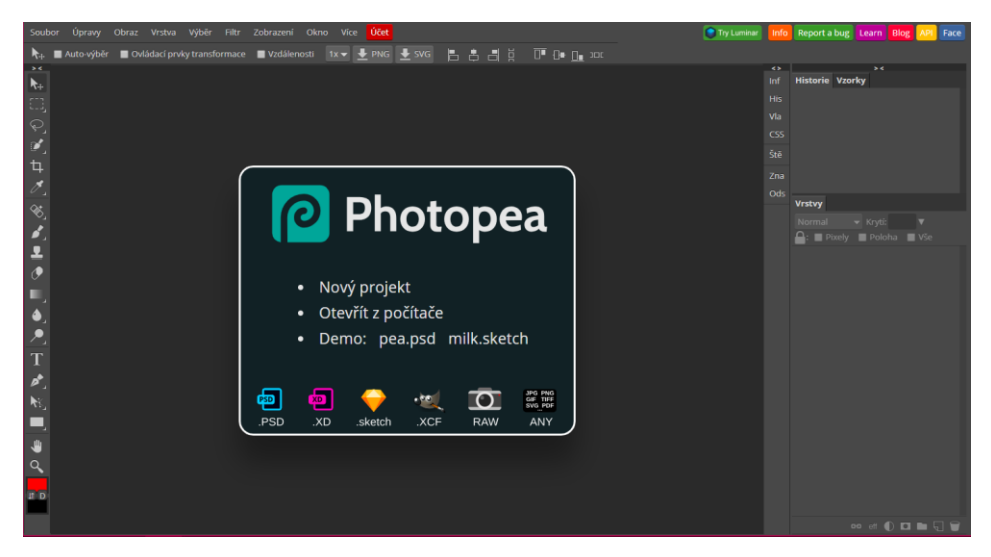

*Obr. 2 Aplikace Photopea (autor)*

Na úvodní obrazovce klikneme na první možnost a vytvoříme nový projekt. Rozměry můžeme zadat libovolné (podle toho, k jakému účelu se chystáme vytvářet grafiku), nebo vybrat z již předdefinovaných formátů. Vytvoří se nám prázdná bílá plocha (plátno), na kterém budeme pracovat. V pravé dolní části máme kartu Vrstvy. Pochopit princip vrstev je velmi důležité pro další práci. Jednotlivé vrstvy si můžeme představit jako průhledné folie, které je možné vrstvit přes sebe a na každou z nich např. něco nakreslit. Jedinou vrstvou, kterou zatím máme, je Background (tedy pozadí) s bílou barvou. Prozatím ho nebudeme měnit a přidáme si novou prázdnou vrstvu – pomocí druhé ikony zprava na spodní liště vpravo (pod kartou Vrstvy). Má vzhled listu papíru a po najetí kurzoru se zobrazí text Nová vrstva.

Po kliknutí na novou vrstvu se na plátně nic nezmění, přibude nám ale nový řádek nad vrstvou Background. Nyní máme možnost na nově vzniklou vrstvu něco nakreslit pomocí nástroje štětce (v levém panelu 8. ikona shora). Předdefinovaná je kulatá stopa štětce o velikosti 15 px. Tuto volbu můžeme změnit po najetí do horní lišty programu

a kliknutí na ikonu aktuální stopy štětce (obr. 3). Otevře se nám nabídka dalších stop a u každé můžeme změnit velikost a tvrdost (určuje, zda okraje stopy budou ostré, nebo jemně přecházející do ztracena).

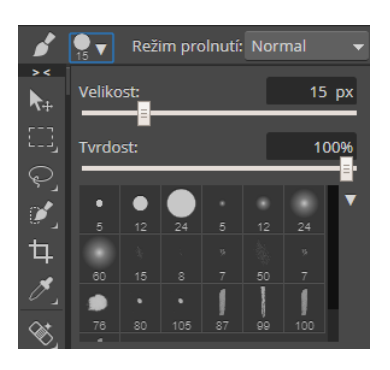

*Obr. 3 Stopy štětce (autor)*

Vyzkoušejte různé stopy, velikosti a tvrdosti štětce. Pokud chceme odstranit již nakreslené, můžeme využít gumy (10. ikona shora), u které můžeme měnit parametry stejně, jako u štětce. Pokud chceme odstranit právě nakreslený tah, využijeme možnosti vrátit se zpět (úpravy – krok zpět). Barvu, kterou bude štětec malovat, změníme předposlední ikonou v levé postranní liště.

U každého dalšího prvku, který se budeme chystat přimalovat, musíme předmýšlet nad vytvořením nové vrstvy. Největší výhoda vrstev je to, že nám umožňují upravovat a přesouvat jednotlivé prvky bez zasažení ostatních. Pokud by krajina zobrazená na obr. 4 byla vytvořená pouze v jedné vrstvě a uživatel se rozhodl smazat gumou měsíc, vznikl by bílý prostor, který by bylo nutné zamalovat a znovu dotvořit mraky a hvězdy. Při použití vrstev stačí najít, ve které vrstvě se měsíc nachází, a tu smazat. Zbytek obrázku zůstane nezasažený.

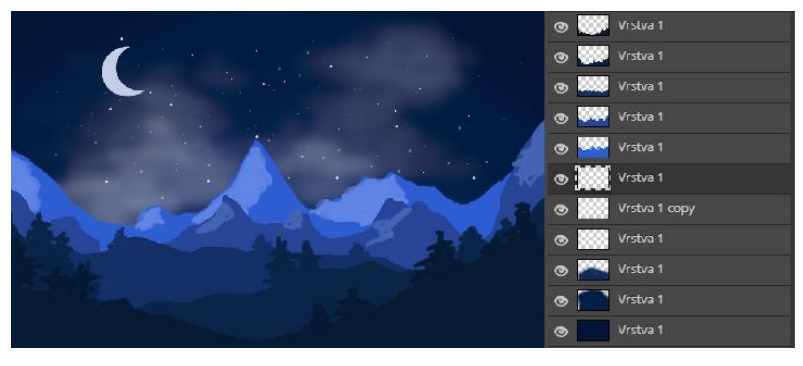

*Obr. 4 Vrstvy (autor)*

**Úkol na procvičení:** Vytvořte obraz libovolné krajiny. Přemýšlejte nad tím, co je v popředí a co v pozadí a na základě toho správně použijte vrstvy. Vyzkoušejte různé stopy a tvrdosti štětců.

#### **Příprava pro výuku v hodinách výtvarné výchovy**

Inspirace: Pop-art a především jeden z jeho nejznámějších představitelů Andy Warhol. Umělecký směr pop-art (popular art – lidové umění) se inspiroval zejména konzumní společností, předměty denní potřeby ale také tehdejšími idoly, filmem a reklamou. *"Fascinovala je reklama, grafika a průmyslový design a chtěli dělat umění, které by mělo podobně širokou působnost"* (Dempsey, 2002, s. 217). Umělce Andy Warhola proslavila především technika sítotisk a rozměrné grafické listy, které tiskl v sériích. Námětem mu byly obyčejné předměty denní spotřeby (obr. 5), ale i tehdejší zpěvačky, herečky nebo političtí představitelé. (obr. 6).

Vizuální kultura:

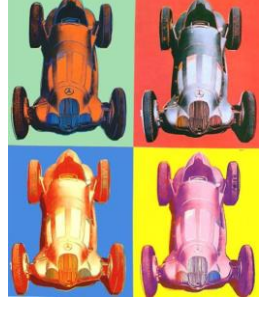

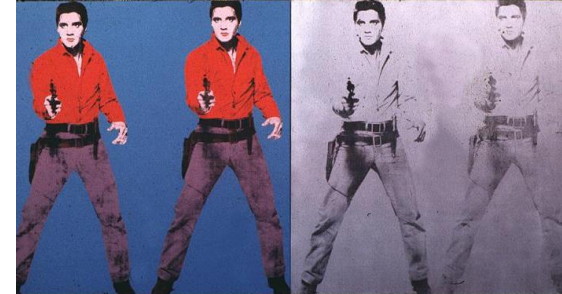

*Obr. 5 Benz Racing Car (Warhol, 1986)*

*Obr. 6 Elvis I & II (Warhol, 1963)*

Téma: Věc, bez které se neobejdu

Technika: Perokresba, počítačová grafika – rastrový grafický editor

Motivační otázky: Co znamená konzumní společnost? Je i dnešní svět konzumní? Uveďte příklady. Lze proti tomu nějak bojovat?

> Kterých oblastí se konzumerismus týká? Co v nás podporuje touhu nakupovat více a více věcí?

> Znáte sdružení nebo směry, které se proti konzumerismu vymezují a žijí jinak? Dokázali byste to také?

> Kdybyste museli zredukovat počet věcí, které vás obklopují, kterou byste si určitě nechali? Bez čeho se neobejdete?

- Výtvarný problém: Jaká je nejlepší barevná kombinace pro zobrazení věci, bez které se neobejdu?
- Vzdělávací cíl: Žák ve své tvorbě uplatňuje své prožitky a používá výtvarné zjednodušení. Žák poznává umělecký směr pop-art a dokáže ho charakterizovat.
- Zadání: Vytvořte perokresbu věci, bez které byste se ve svém životě určitě neobešli. Hotovou kresbu poté naskenujte a otevřete v grafickém programu. Cílem je vytvořit několik barevných variací daného předmětu.

Při tvorbě v grafickém programu je nutné mít vrstvu s perokresbou úplně nejvýše a změnit režim prolnutí z Normal na Multiply (neboli násobit). Docílíme tím toho, že černé tahy zůstanou tmavé, ale bílá barva papíru se stane průhlednou. Díky tomu můžeme vkládat nové vrstvy pod vrstvu s perokresbou a malovat do nich. Vznikne nám tím princip podobný omalovánkám, jen s tím rozdílem, že barvy můžeme nesčetněkrát měnit a vymyslet mnoho barevných kombinací.

Kritéria hodnocení: Propracovanost perokresby Vhodné kombinování barev.

# 6.2 Rastrová grafika – základní úpravy fotografie

## **Metodický list pro výuku v hodinách informatiky**

Pro základní úpravu fotografií existuje na internetu nepřeberné množství webových aplikací. My budeme pracovat opět v [https://www.photopea.com/,](https://www.photopea.com/) kterou známe již z předchozího tématu.

Prvním krokem je otevření fotografie. Můžeme tak učinit několika způsoby: přes Soubor – otevřít, nebo můžeme fotografii do webové aplikace přetáhnout ze svého počítače, případně je možné ji (přes Soubor – Otevřít z url) vložit za pomoci internetové adresy obrázku (v případě, že fotografii kopírujeme z internetu). Prvním krokem, který na otevřené fotce můžeme provést, je oříznutí a srovnání horizontu. Obojí nám pomůže k dosažení vyvážené kompozice. Pokud jsme na pravidlo zlatého řezu či pravidlo třetin (viz kapitola Teoretické znalosti počítačové grafiky) nemysleli při pořizování fotografie, je čas to napravit – Photopea nám sice nezobrazuje linii zlatého řezu, dokážeme si jí ale domyslet (obr. 7). Fotografii se snažíme oříznout tak, aby hlavní motiv – v našem případě sloupek s květinami) byl zhruba v průsečíku třetinových linií. Ořezáváme pomocí 5. ikony shora v levé části programu (nebo stisknutím klávesy C).

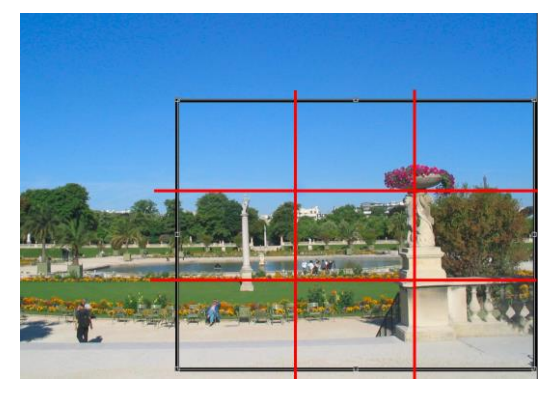

*Obr. 7 Zlatý řez (autor)*

Pokud zjistíme, že je na fotce křivě horizont (nebo jakýkoliv jiný prvek, který by měl být rovně), můžeme to napravit pomocí transformace (Úpravy – Volná transformace) a následným pootočením obrazu. V případě ukázkové fotografie se jedná například o sochu na sloupu v levé části fotky.

Dalším krokem je práce s úrovněmi. Vybereme vrstvu, ve které je upravovaná fotka (pokud již vybraná není) a v dolní části vpravo klikneme na Nová vrstva úprav.

Jedná se o kruhovou ikonu, která je z půlky vyplněná a z půlky volná (obr. 8). Z nově zobrazené nabídky zvolíme Úrovně.

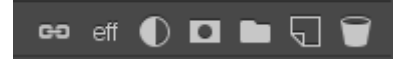

*Obr. 8 Ikony v dolní pravé části (autor)*

Upravením úrovní fotce můžeme dodat větší kontrast – tonální rozsah fotografie se upraví a nejtmavší bod bude na fotografii černý, nejsvětlejší bílý. Pokud se pustíme do úpravy úrovní, zobrazí se nám nové okno s histogramem (obr. 9). Zkusme zahýbat černým a bílým posuvníkem a ihned zjistíme, jak fungují. Základní pravidlo, kterého je dobré se držet, je pohnutí posuvníků směrem dovnitř, k místu, kde se začíná křivka zvedat.

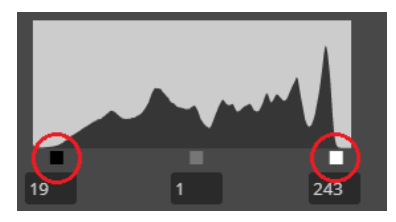

*Obr. 9 Úrovně (autor)*

Přes ikonu Nová vrstva úprav můžeme fotku upravit mnoha dalšími způsoby – od vyvážení barev až po převedení fotky do černo-bílé. Vyzkoušejte další možnosti úprav.

Pokud se na fotce nachází nechtěný objekt (např. muž na lavičce v naší ukázkové fotografii), odstraníme ho pomocí klonovacího razítka. Fotku si nejprve pomocí lupy přiblížíme a následně vybereme Klonovací razítko (klávesová zkratka S). Funguje jako běžné razítko, s tím rozdílem, že tiskne vzorek, který předtím nabereme z jiné části fotky. Vzorek nabereme podržením klávesy Alt a kliknutím na požadované místo. Nyní stačí kliknout na nechtěný objekt a nabraný vzorek se tam přenese (obr.10)

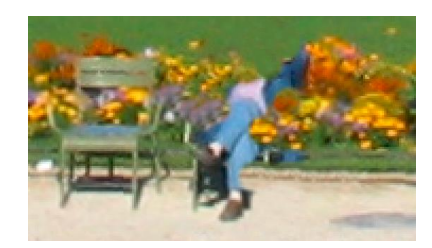

*Obr. 10 Retušování muže klonovacím razítkem (autor)*

Při používání klonovacího razítka si můžeme stejně jako u štětce upravit stopu a tvrdost. Doporučuji stopu ponechat kruhovou, ale stáhnout tvrdost na nízkou hodnotu. Díky tomu budou okraje stopy razítka lehce rozostřené a nebudou vidět tvrdé přechody.

Také je potřeba dávat pozor na ty části obrázku, které na sebe musí přesně navazovat (například obrubníky). V případě květin není nutné dávat na navazování takový pozor, ale je ideální často střídat zdrojová místa. Pokud bychom celou oblast retušovali a používali pořád stejné zdrojové místo, výsledek by byl viditelný, protože by se opakoval ten samý vzor (obr. 11). Stejný princip lze použít i při úpravě portrétu – pokud chceme odstranit nedokonalost pleti, pupínek, pihu a podobně.

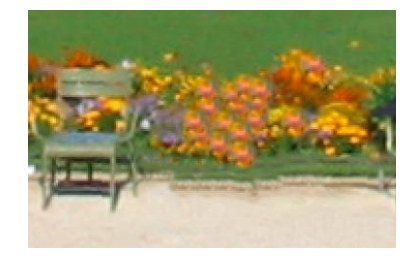

*Obr. 11 Ukázka nesprávného retušování (autor)*

Pokud jsme s úpravami obrázku spokojeni (obr. 12), uložíme ho zpět k sobě do počítače. Uložení probíhá přes Soubor – Uložit jako. Máme na výběr několik obrazových formátů. Pokud na projektu chceme pracovat v budoucnosti, můžeme si ho uložit jako PSD. Tato možnost nám povolí upravovat projekt nejenom v programu Photopea, ale i v Adobe Photoshop.

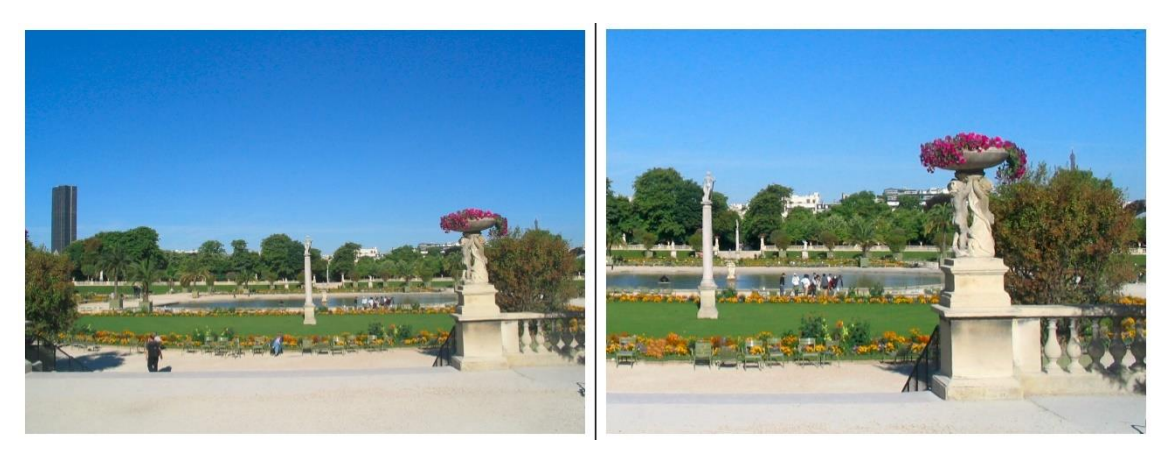

*Obr. 12 Porovnání fotky před úpravou (vlevo) a po úpravě (vpravo)*

**Úkol na procvičení:** Vyfoťte na své mobilní telefony krajinu v okolí školy (stačí z okna) a následně tuto fotku upravte dle probraných pravidel.

#### **Příprava pro výuku v hodinách výtvarné výchovy**

Inspirace: Diane Arbus a její práce, která se skládala hlavně z fotografií. Její tvorba se zaměřovala hlavně na portrétování osob, kteří byli něčím netypičtí – dvojčata, postižené osoby, trpaslíci a giganti, transvestité nebo prostitutky. Věnovala se ale i portrétování známých osobností. *"Na rozdíl od mnohých jiných profesionálních portrétních fotografů si nezvala portrétované lidi k sobě, ale přicházela téměř vždy ona k nim, do jejich domovů, hotelových pokojů, jim vlastním prostředím"* (Veselská, 2006, s. 20). Fotografie v jejím podání totiž nejsou jen o výrazu a tváři, ale zachycují i důležité okolní detaily (od oblečení až po celkové prostředí, nábytek). Právě tyto detaily o portrétovaném, jeho životě a osobnosti, mohou vypovědět více (obr. 13 a 14).

Vizuální kultura:

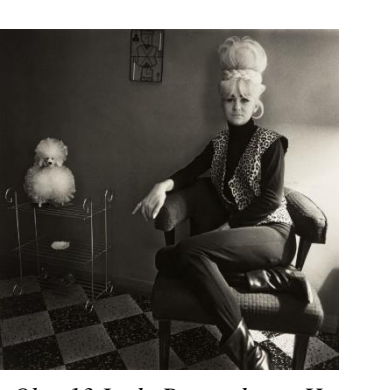

*Obr. 13 Lady Bartender at Home with a Souvenir Dog (Arbus, 1971)*

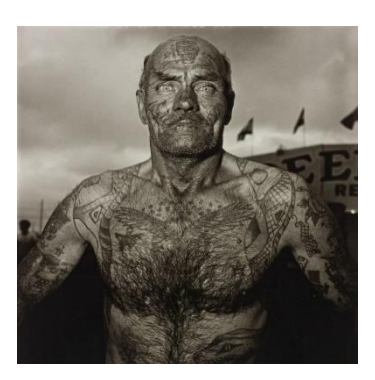

*Obr. 14 Tattooed Man at a Carnival (Arbus, 1970)*

Téma: Portrét bez vyobrazení portrétovaného Technika: Fotografie, počítačová grafika – rastrový grafický editor Motivační otázky: Co je to portrét? Jak může vypadat? Jakou technikou může být realizován? Kde se s portrétní fotografií běžně setkáváte? Co je důležité při tvorbě portrétní fotografie? Jak nejlépe portrétovaného vystihnete? Co výslednou fotku udělá unikátní?

Ve dvojicích si spolu chvíli povídejte o tom, co vás vystihuje – co jste se dozvěděli o spolužákovi? Co je jeho poznávacím znamením? Bez jakých předmětů nemůže a nechce fungovat?

Výtvarný problém: Jak vytvořit portrét spolužáka bez zobrazení jeho tváře?

- Vzdělávací cíl: Žák umí využít informace o kompozici a zlatém řezu. Žák při tvorbě fotografie využívá zajímavé pohledy a všímá si detailů. Žák obhajuje svoji práci.
- Zadání: Vytvořte portrét svého spolužáka tak, aby na výsledné fotografii nebyla zobrazena jeho tvář (potažmo celá hlava). Uvažujte, co je pro něj typické, čím se vyznačuje, jaké jsou jeho koníčky a záliby, nebo co je jeho poznávací znamení. Na základě těchto informací vytvořte za pomoci fotoaparátu (nebo svého mobilního telefonu) jeho "portrét".

Fotografii následně upravte v grafickém editoru. Můžete vyretušovat přebytečné objekty, obrázek oříznout tak, aby odpovídal pravidlu třetin, nebo ho převést do černobílé (pokud k tomu bude důvod). Pokud potřebujete do fotografie zasáhnout a něco dokreslit, i tato úprava je možná.

Na konci hodiny budeme fotky promítat přes projektor a ostatní spolužáci budou hádat, o koho ze třídy se jedná.

Kritéria hodnocení: Poznatelnost dané osoby na fotografii (zda spolužáci uhodnou) Nápaditost provedení Kompozice

# 6.3 Rastrová grafika – pokročilé úpravy fotografie, fotomontáže

## **Metodický list pro výuku v hodinách informatiky**

Při tvorbě fotomontáže můžeme použít fotku z minulé lekce, nebo jakoukoliv jinou, kterou uznáme za vhodnou. Fotku otevřeme v programu <https://www.photopea.com/> a rozhodneme se, jaký objekt chceme na původní fotku přidat.

Při vybírání vhodného objektu k fotomontáži myslíme na několik faktorů: na přirozenost (nevložíme lyžaře na letní pláž), na stejný úhel při focení a na dopadající světlo. Objekt vybíráme tak, aby byl podobně nasvícený – díky tomu bude výsledná fotomontáž působit přirozeněji. Pokud máme vybranou fotku, zkopírujeme jí a vložíme do již otevřeného projektu s původní fotografií (pozadím). V našem případě budeme na fotku přidávat vrtulník.

Obrázek, který jsme vybrali a chceme z něho vystřihnout určitý objekt, má jistě něco na pozadí. Jelikož i na vloženém obrázku s vrtulníkem je pozadí (nebe), musíme ho odstranit. K tomu slouží několik nástrojů – rychlý výběr, kouzelná hůlka a vylepšení hran (obr. 15). Všechny nástroje se nachází v postranní levé liště, 4. ikona shora.

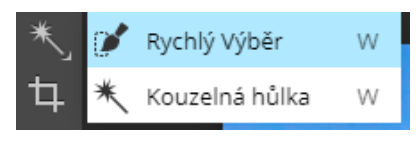

*Obr. 15 Nástroje pro výběr (autor)*

Kouzelná hůlka vybírá body dle barvy – tedy, vybere všechny body v podobné barvě v okolí bodu, na který klikneme (obr. 16). V horní liště lze zvýšit toleranci, aby kouzelná hůlka vybírala i barvy příbuzné. Vrtulník se skládá z více barevných částí, proto by dalo mnoho klikání, než bychom kouzlenou hůlkou vybrali všechny barvy. Pokud je ale objekt nebo pozadí ve stejné barvě, je kouzelná hůlka velmi mocný nástroj.

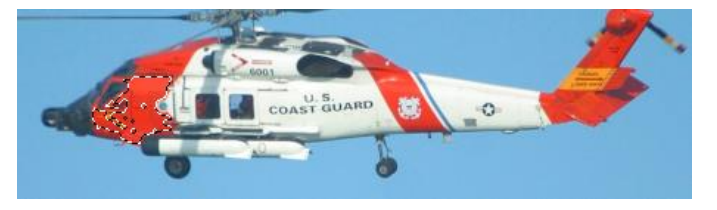

*Obr. 16 Výběr vrtulníku pomocí kouzelné hůlky (autor)*

Nástroj rychlý výběr funguje podobně jako štětec – můžeme si zvolit velikost a stopu. Vybírání pomocí tohoto nástroje funguje stejně jako malování, držíme levé

tlačítko myši a táhneme přes místa, která chceme vybrat (obr. 17). Program za nás automaticky tvoří výběr a snaží se hledat obrysy. Tento nástroj je sice rychlejší než kouzelná hůlka, je ale v mnoha případech nepřesný.

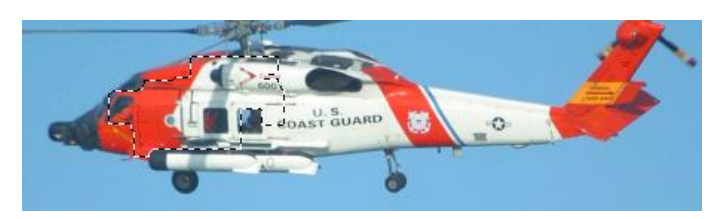

*Obr. 17 Výběr vrtulníku pomocí rychlého výběru (autor)*

Při používání kouzelné hůlky i rychlého výběru je naším cílem přidávat do výběru další body. Pokud ale nástroj omylem vybere i tu část obrázku, kterou nechceme (v našem případě například nebe), přichází na řadu přepnutí režimu v horní liště. Photopea nám umožňuje při vybírání zvolit režim spojení (přidání výběru k již stávajícímu), odečtení (oblasti, které budeme vybírat, se budou z výběru odečítat) a nový (vytvoří nový výběr, starý zmizí).

U obou výše zmíněných nástrojů můžeme z horní lišty vstoupit do nástroje Vylepšit hrany. Pokud je v obrázku část, ze které je obtížné vytvořit výběr předchozími dvěma nástroji a bylo by snazší nakreslit, co chceme vybrat, využijeme ho. V tomto režimu máme k dispozici štětec, u kterého můžeme měnit jeho stopu a také účinnost. Pokud je zvolen bílý čtverec a štětcem malujeme, namalované části budou ty vybrané. Pokud přepneme na černý čtverec, určujeme malbou, které části ve výběru nebudou. Šedý čtverec poté označuje výběr jen s částečným krytím. V pravém okně můžeme sledovat, jak bude finální výběr vypadat (obr. 18).

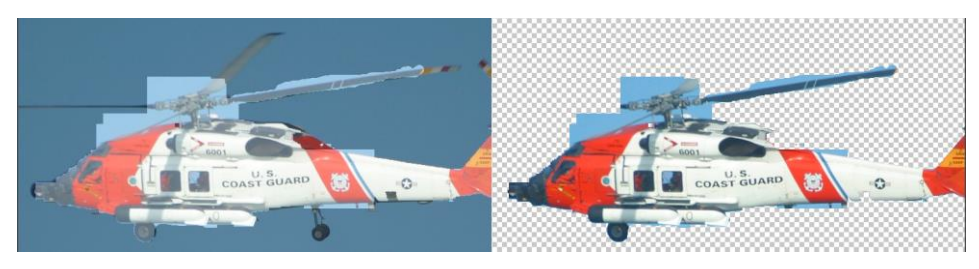

*Obr. 18 Vylepšení hran (autor)*

Každý z výše uvedených nástrojů je vhodný pro jiný typ fotky, je proto nutné vyzkoušet, který funguje nejlépe v našem případě. Když jsme s výběrem spokojeni, pomocí klávesových zkratek Ctrl + C a Ctrl + V zkopírujeme vybranou část a následně jí do obrázku vložíme. Nyní můžeme vrtulník zmenšit (Úpravy –Volná transformace) a umístit na vhodné místo.

Dostáváme se k posledním, kosmetickým úpravám. Pokud vložený objekt potřebuje korekci jasu či barev, převedeme ho na Smart object (pravé tlačítko myši). Nyní si dvojklikem tento objekt otevřeme a zobrazí se jako nový projekt. Přidáme novou vrstvu úprav (viz. základní úpravy fotografií) a můžeme mu upravit barvy, jas nebo úrovně. Po ukončení úprav je důležité objekt uložit  $(Ctrl + S)$ , aby se změny projevily i v původním obrázku. Vrátíme se k fotomontáži a prohlédneme, zda jsme s úpravami spokojeni a případně postup opakujeme.

Pokud chceme vzbudit dojem, že vrtulník je v pozadí, můžeme stejným způsobem, jako jsme vybírali objekt, vybrat květináč v popředí a vložit ho před vrtulník. Pro větší uvěřitelnost lze pomocí stětce s nastavením nízkého krytí dokreslit i stíny dole na trávě (obr. 19). Když jsme s fotomontáží spokojeni, uložíme si jí.

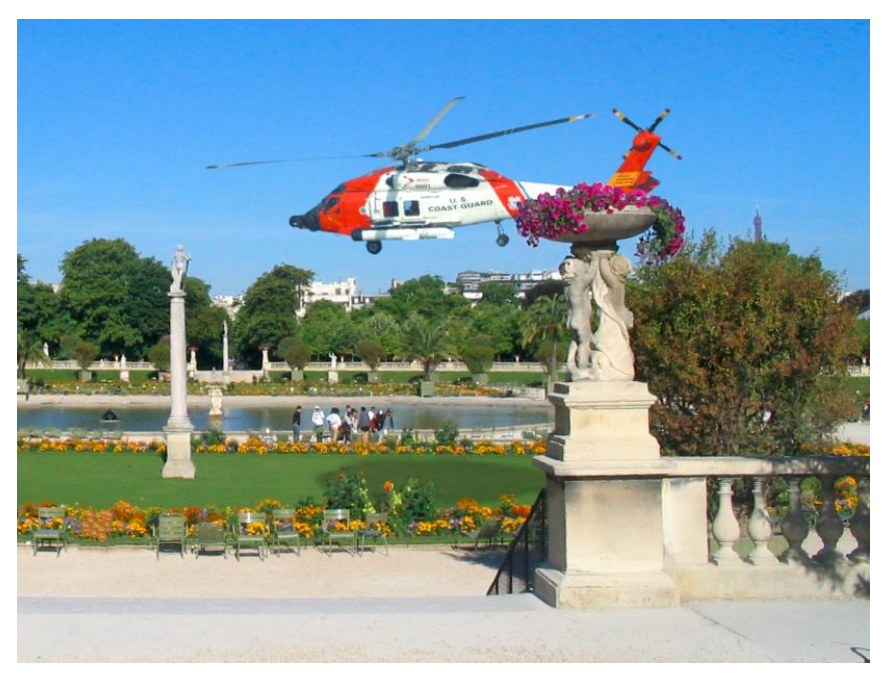

*Obr. 19 Hotová fotomontáž (autor)*

**Úkol na procvičení:** Vyfoťte si budovu školy a vymyslete, na jaké nové pozadí jí umístíte. Z fotky následně budovu vyberte a vložte jí do nového prostředí. Snažte se, aby fotomontáž vypadala přirozeně.

#### **Příprava pro výuku v hodinách výtvarné výchovy**

Inspirace: Surrealismus je směr, který vychází především z fantazie, snů a podvědomí umělce. Cílem je osvobodit mysl a nebýt kontrolován rozumem (tohoto stavu někteří umělci dosahovali i pomocí drog). Vzniklé myšlenky nebo pocity následně zachycovali. Jedním z prvních surrealistů byl André Breton, nejznámější je Salvador Dalí (obr. 21), Rene Magritte (obr. 20) nebo May Ray. Surrealisté byli přesvědčení, že *"krásu nebo zázračno lze najít v neočekávaných setkáních na ulici – tak krásných, jako náhodné setkání šicího stroje a deštníku na operačním stole"* (Lautrémont v Demsey, 2002, s. 151)

Vizuální kultura:

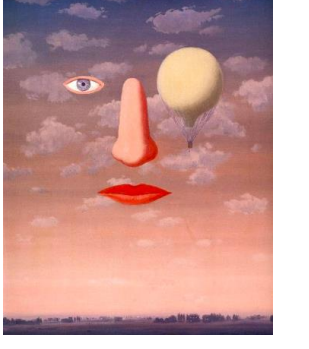

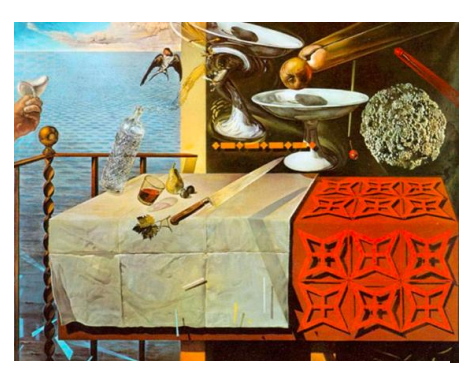

 *Obr. 20 The beautiful relations (Magritte, 1967) Obr. 21 Living Still Life (Dalí, 1956)*

Téma: Příbuzné a cizí předměty

Technika: Počítačová grafika – rastrový grafický editor

Motivační otázky: Popište nejbližší 3 předměty ve svém okolí. Co je to za předměty? Co mají společného? Proč jsou u sebe?

Ladí tyto předměty k sobě? Proč si to myslíte?

Jaký předmět bych musela přidat, aby si předměty začaly být navzájem cizí? Proč? Odůvodněte svoji volbu.

Vylosujte si jeden z lístečků, na nichž jsou napsané předměty. Vymyslete 3 předměty, s nimiž se váš předmět nikdy nepotká.

Výtvarný problém: Jak vytvořit kompozici z předmětů, co se navzájem nikdy nepotkají?

- Vzdělávací cíl: Žák poznává umělecký směr surrealismus a dokáže ho charakterizovat. Žák uplatňuje svoji představivost a fantazii.
- Zadání: Vytvořte fotomontáž z předmětů, které jsou si navzájem cizí a nikdy se přirozeně nepotkají. Snažte se dosáhnout neobvyklé situace, ke které by mohlo dojít pouze ve vaší fantazii.

Základem pro vaši fotomontáž je jeden vylosovaný předmět, který musíte do kompozice povinně zahrnout. K němu vymyslete alespoň 3 další předměty, které jsou k němu cizí. Obrázky předmětů si vyhledejte na internetu a pomocí grafického softwaru upravte.

Na závěr vymyslete pro svoje dílo zajímavý název, který bude vystihovat zobrazené setkání předmětů.

Seznam předmětů na vylosování: Hrneček, tužka, fotorámeček, pánev, svíčka, nůžky, lampa, teniska, vařečka, stůl, polštář, kabel, lepidlo, blok, plechovka, fotbalový míč, rukavice, toaletní papír, brýle, chňapka

Kritéria hodnocení: Originálnost vymyšlených předmětů Název Práce v hodině

# 6.4 Vektorová grafika – základní tvary

## **Výuka v YouiDraw**

Prvním krokem je otevření webové stránky [www.youidraw.com/apps/drawing/.](http://www.youidraw.com/apps/drawing/) Uživatel se tím ihned dostane do grafického programu (obr. 22). Pokud se přes obrazovku zobrazují tipy a nápověda, vypneme jí ikonou žlutého otazníku vpravo nahoře. Na levé straně se nachází panel nástrojů, napravo vrstvy a panel s vlastnostmi dokumentu. Bílá plocha uprostřed obrazovky slouží jako plátno, na kterém budeme tvořit.

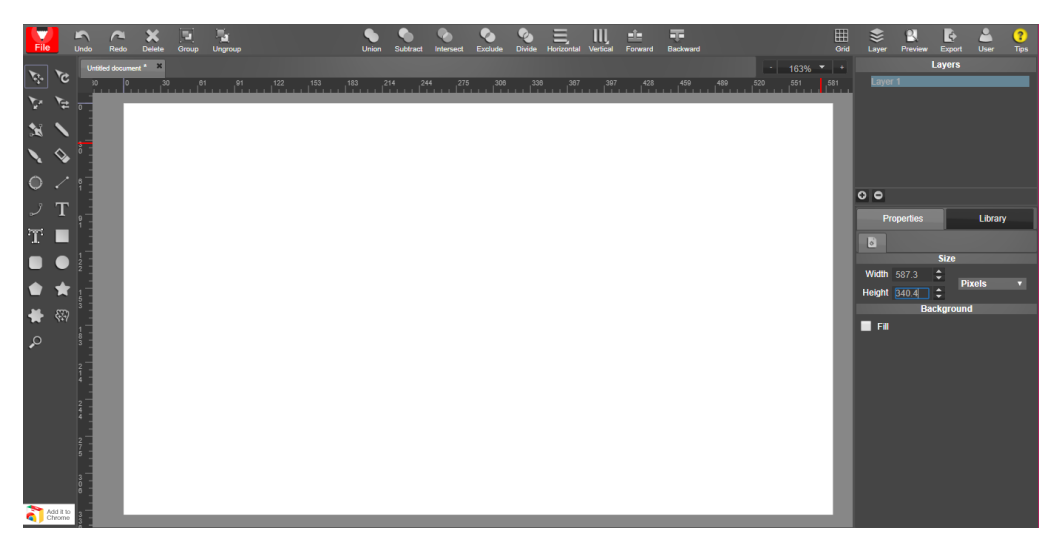

*Obr. 22 Prostředí aplikace YouiDraw (autor)*

Pro vytvoření předdefinovaných vektorových tvarů použijeme ikony v levé části. Program nabízí několik geometrických tvarů, ikona vždy reprezentuje daný geometrický tvar. Klikneme na námi vybraný tvar, kurzor přesuneme na plátno, klikneme na vybrané místo a táhneme – tím se vytvoří tvar, jehož velikost tažením ovlivňujeme. Tvar se defaultně vytvoří s černým rámečkem a bílou výplní. Jeho barvu můžeme po nakreslení změnit pomocí ikon barevných čtverců, co se objeví pod panelem nástrojů (obr. 23). Čtverec v popředí značí výplň tvaru, čtverec v pozadí jeho rámeček. Klikneme do barvy, kterou chceme změnit a vybereme novou barvu. Pokud chceme mít tvar průhledný, zvolíme možnost v pravém dolním rohu – červený křížek.

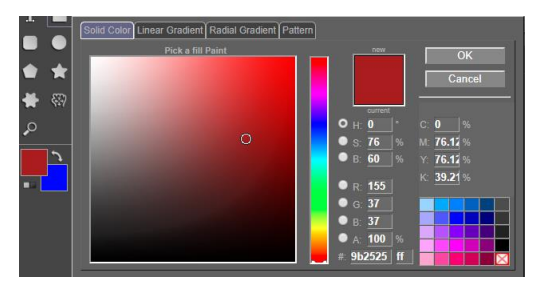

*Obr. 23 Výběr barvy (autor)*

Geometrických tvarů můžeme přidávat libovolné množství přes sebe a také je vzájemně kombinovat. Tvary přidáváme pomocí ikon s geometrickými obrazci, pokud chceme změnit jejich umístění, stiskneme M, anebo klikneme na šipku vlevo nahoře v panelu nástrojů. Pokud chceme tvar smazat, vybereme ho a zmáčkneme delete. Tvary můžeme i kopírovat (Ctrl+C) a následně vkládat (Ctrl+V). Tvarům můžeme také upravit velikost a otočit je. Stačí kliknout na daný tvar a pomocí bodů v jeho rozích mu změnit velikost (obr. 24). Pro otočení používáme bod umístěný nad tvarem – při najetí kurzorem se objeví zatočená šipka. Za tento bod chytíme a tvar otočíme dle potřeby.

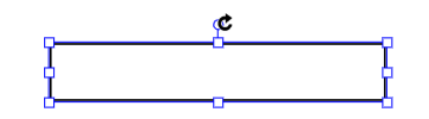

*Obr. 24 Body pro změnu velikosti a rotaci tvaru (autor)*

Pokud máme tvary umístěny přes sebe a chceme je spojit do jednoho, všechny je pomocí tažení kurzorem vybereme a z nabídky v horní části obrazovky si vybereme požadovaný úkon (obr. 25). Union znamená spojení více tvarů do jednoho celku. Subtract odečte tvary, které se nachází výše (v nejníže umístěném tvaru vytvoří "díry"). Intersect je protnutí tvarů (zbyde jen ta část tvarů, co se překrývá), exclude vyloučení (část tvarů, co se překrývá, zmizí). Divide v místě překrytí tvarů vytvoří tvar nový.

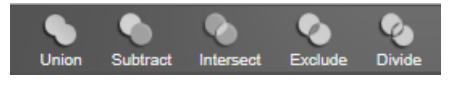

*Obr. 25 Možnosti kombinování tvarů (autor)*

Za pomoci výše popsaných kroků lze z geometrických tvarů vytvořit mnoho různých dalších tvarů nebo ilustrací (obr. 26). Hotovou práci lze uložit ve formátu PNG nebo JPG po kliknutí na File (vlevo nahoře) a zvolení možnosti Export. Vektorové formáty SVG a PDF jsou k dispozici pouze platícím uživatelům.

**Úkol na procvičení:** Zkuste za pomoci běžných geometrických tvarů a jejich kombinací vytvořit jakékoliv ovoce, zeleninu nebo zvíře. Tvary kombinujte a využívejte možnosti jejich spojování nebo odčítání.

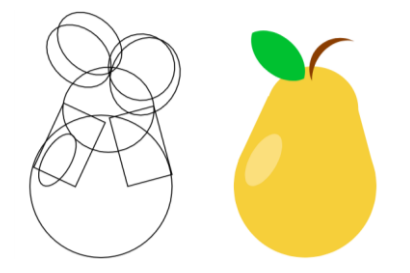

*Obr. 26 Možnost vytvoření předmětu za pomoci geometrických tvarů (autor)*

#### **Příprava pro výuku v hodinách výtvarné výchovy**

Inspirace: Zorka Ságlová a její dílo – žáci budou seznámeni s celkovou tvorbou autorky, zejména pak s pracemi, kde bylo využito motivu králíka. Králíka si vybrala kvůli jeho významu v různých kulturách – "*symbol neustálé obnovy života, vázaný se symbolikou lunární a symbolikou matky – země, dále jako hrdina civilizátor a jako prostředník mezi člověkem a stranscendentem*" (Knížák, 2006). Zorka Ságlová ve svých dílech motiv králíka využívala často. Tvořila tapisérie s tímto vizuálním motivem (obr. 28), malovala obrazy nebo využívala razítka – měla vyrobenou sadu razítek s králíkem a jejich otisk využívala pro vytvoření razítkových kreseb, nebo také určité struktury (obr. 27). Králíky zapojila i do akčního umění – živým králíkům namočila tlapky do barvy a nechala je poskakovat po papíru.

## Vizuální kultura:

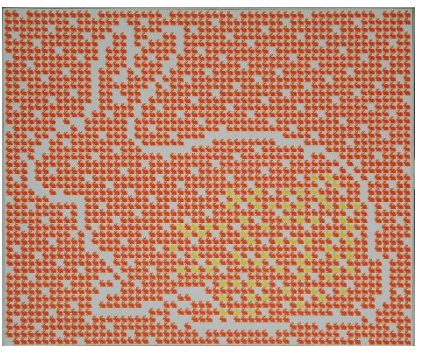

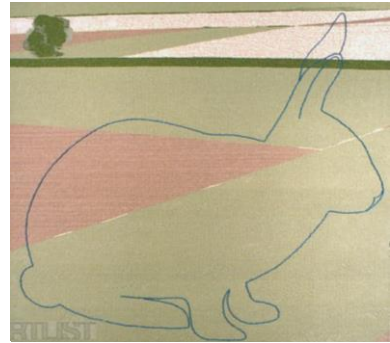

*Obr. 28 Krajina s modrým* 

*Obr. 27 2244 králíků (Ságlová,1988)*

|                   | králíkem (Ságlová, 1980)                                                                                                    |
|-------------------|----------------------------------------------------------------------------------------------------|
| Téma:             | Zjednodušení                                                                                                    |
| Technika:         | Počítačová grafika – vektorový grafický editor                                                                                                    |
| Motivační otázky: | Vzpomeňte si na dobu svého dětství – s jakou hračkou jste si<br>nejvíce hráli? Proč byla zrovna tato hračka vaše oblíbená? Co se<br>s ní stalo teď, kde je? |
|                   | Vzpomínáte si na ní do posledního detailu? Jak byla velká, jakou<br>měla barvu? Přemýšlejte, jakou měla podobu a zkuste načrtnout<br>jednoduchou skicu.     |

- Výtvarný problém: Jak zobrazit svoji oblíbenou hračku pouze za pomoci geometrických tvarů a jejich kombinací?
- Vzdělávací cíl: Žák používá výtvarné zjednodušení při zobrazení své oblíbené hračky a všímá si důležitých detailů na ní. Žák poznává tvorbu Zorky Ságlové a dokáže ji zařadit do správného období.
- Zadání: Vytvořte ve vektorovém grafickém editoru jednoduchý znak stylizované vyobrazení vaší oblíbené hračky z dětství pouze za pomoci kombinace geometrických tvarů. Nejprve chvíli přemýšlejte a vzpomínejte, jak hračka vypadala a poté jí zkuste několikrát načrtnout a zjednodušit ty části, které vám připadají nedůležité, a naopak zdůraznit charakteristické detaily.

Při tvorbě v grafickém programu vycházejte z náčrtku a snažte se hračku maximálně zjednodušit (ale stále musí být poznatelná). Využívejte základní tvary a jejich kombinace, které vektorový editor nabízí (spojení tvarů, průsečík tvarů a podobně). Přemýšlejte nad stylizací jednotlivých prvků předmětu tak, aby mohl být použitý jako razítko. Měla by vám vzniknout silueta/razítko.

Z hotového znaku následně vytvořte strukturu. Znak můžete kopírovat, překrývat navzájem přes sebe, měnit jeho velikost či barvu nebo více znaků seskupovat do obrazce. Snažte se, aby výsledné dílo mělo vyváženou kompozici.

Kritéria hodnocení: Rozpoznatelnost znaku Kompozice struktury

# 6.5 Vektorová grafika – navrhování volných tvarů

## **Výuka v YouiDraw**

Začneme otevřením webové stránky [www.youidraw.com/apps/drawing/](http://www.youidraw.com/apps/drawing/) – stejně, jako v předchozí lekci. Vyzkoušeli jsme si, jak tvořit libovolné tvary za pomocí kombinování geometrických obrazců. Pokud ale máme v plánu vytvořit takovou ilustraci, na níž nám nestačí kombinování jednotlivých tvarů a raději bychom jí sami od základů navrhli, využijeme nástroj Pero. Tento nástroj začneme používat stisknutím klávesové zkratky P, nebo kliknutím na ikonu v levém sloupci, 3. od vrchu. Kurzorem klikneme do prázdné plochy, čímž se nám vytvoří počáteční bod tvaru (označený kroužkem). Nyní můžeme kliknout na další místo, tam se nám utvoří kotevní bod a uvidíme vytvořenou linku. Můžeme pokračovat dále – pokud ovšem budeme pouze klikat na námi zvolená místa, vznikne nám mnohoúhelník s ostrými rohy. Chceme-li tvar zaoblený, musíme po kliknutí na místo, kam chceme přidat další bod, držet levé tlačítko myši a kurzorem pohnout do strany. Uvidíme, jak se linka vlní a zaoblení linky si upravíme (obr. 29).

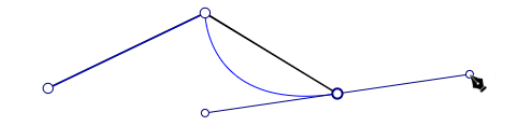

*Obr. 29 Práce s kotevními body (autor)*

Linka, která spojuje jednotlivé body, se nazývá cesta. Cestu můžeme vytvořit buď otevřenou (obr. 29), nebo uzavřenou (obr. 30). Uzavřenou cestu vytvoříme, pokud místo umístění koncového bodu opět klikneme do bodu počátečního. Stejně jako v případě předdefinovaných geometrických tvarů, i u námi vytvořených tvarů můžeme měnit barvy a objekty i tvary vzájemně kombinovat. Pokud nastane situace, že jsme si vytvořili libovolný tvar, ale po jeho dokončení se rozhodneme, že potřebujeme upravit některý z jeho bodů, můžeme tak jednoduše učinit. Na objekt je nutné dvakrát kliknout, čímž se objeví jednotlivé body. Chycením za bod a tažením ho přesuneme, pokud chceme upravit zakřivení linky, klikneme na daný bod dvakrát a za objevená táhla upravíme linku dle svých představ. Chceme-li hýbat pouze jedním táhlem, držíme při úpravě klávesu Ctrl.

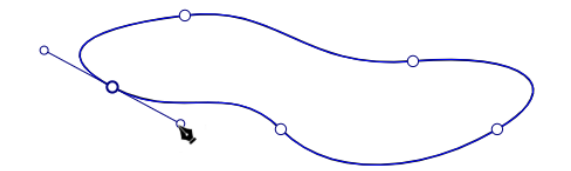

*Obr. 30 Úprava kotevních bodů (autor)*

Nástroj pero není jediná možnost, jak vytvořit vlastní tvar. Pokud chceme tvar nakreslit volnou rukou (ať už pomocí myši nebo grafického tabletu), můžeme využít nástroj tužka (pencil, Shift + P). Její ikona se nachází hned vedle ikony pera. Tento nástroj umožňuje nakreslit si vlastní linku nebo tvar, který následně automaticky převede do cesty, díky čemuž je možné tvar dále upravovat. Pokud má uživatel pevnou ruku a je schopný tvar nakreslit, je tento nástroj vhodnější než pero. Může se ale stát, že výsledná kresba je příliš "kostrbatá" a je nutné jí upravovat pomocí kotevních bodů natolik, že by bývalo bylo rychlejší tvar rovnou vytvořit pomocí pera. Je možné využít i funkce štětec (brush, klávesová zkratka B). Tento nástroj funguje obdobně jako tužka, ale vytváří stopu s různou šířkou – hodí se například pro dojem kaligrafie.

Aplikace YouiDraw obsahuje taktéž knihovnu s objekty, které jsou již hotové – jsou řazeny do několika kategorií a můžeme zde nalézt štítky, komixové bubliny, prvky pro webdesign, nábytek a elektroniku vytvořenou pomocí vektorové grafiky nebo grafy. Do této knihovny se můžeme dostat pomocí karty Library v pravé části aplikace (obr. 31). Ačkoliv je nabídka poměrně široká, i zde platí pravidlo "méně je někdy více".

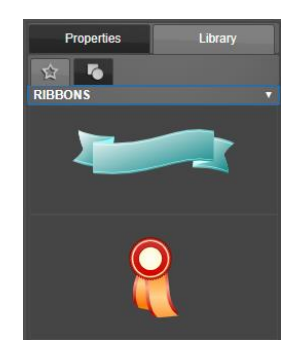

*Obr. 31 Knihovna s objekty (autor)*

Při tvorbě v YouiDraw můžeme využít i možnosti textu. Po kliknutí na ikonu pro vytvoření textu (má vzhled velkého písmene T), a kliknutí na libovolné místo na plátně se otevře okno pro vepsání textu.

**Úkol na procvičení:** Vyberte si na internetu fotografii libovolného sportovce zachyceného v pohybu. Fotografii si uložte a do YouiDraw ji vložte za pomoci kliknutí na File (vlevo nahoře) a poté Insert image. Pokuste se pohyb zachycený na fotografii co nejpřesněji překreslit do vektorů – tak, aby vznikla silueta.

#### **Příprava pro výuku v hodinách výtvarné výchovy**

Inspirace: Vendula Chalánková a její práce – žáci budou seznámeni s celkovou tvorbou autorky, která je plná vtipu a humoru (často cynického nebo černého). Inspiruje se současným světem konzumu a spotřeby, které svým osobitým způsobem přetváří. *"Symboly, které nás neustále obklopují, bere vizuální umělkyně do svých rukou a vypouští je zpět do světa v podobě uměleckých artefaktů"* (Banzetová, 2014). Pracuje se širokou škálou technik – od vyšívání, malby, koláže až po video. Založila vlastní značku Zvrhlý vkus, pod kterou vytváří vyšívané brože, nášivky, hračky nebo šité knížky (obr. 32). Využívá při tom specifika různých druhů látek a textilií. Podobně jsou tvořené i její komiksové postavy: jsou stylizované, maximálně zjednodušené, představující každodenní vtipné situace z autorčina okolí (obr. 33). Vendula Chalánková pracuje i s počítačovou grafikou, tvoří realizace na zakázku (např. pexeso pro vilu Dušana Jurkoviče).

Vizuální kultura:

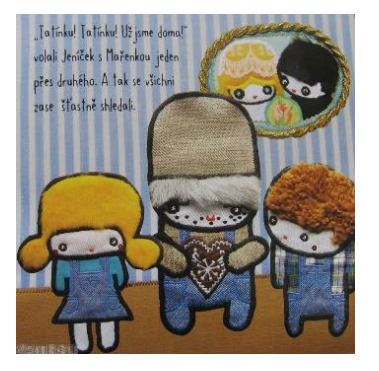

*Obr. 32 O perníkové chaloupce (Chalánková, 2009)*

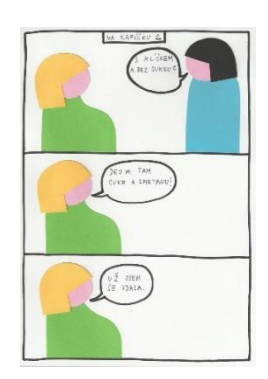

*Obr. Na kafíčku 2 33(Chalánková, 2014)*

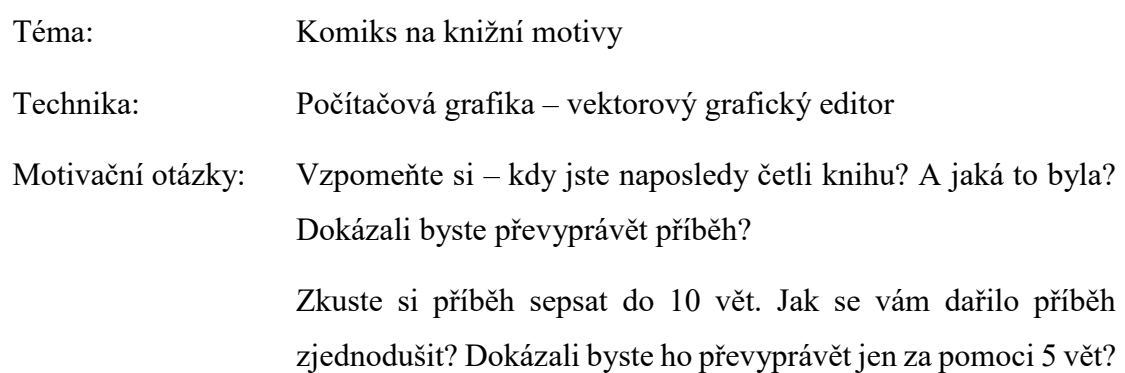

Jak podle vás vypadal hlavní hrdina? Byl v knize popsán? Jak byste ho charakterizovali? Co jsou jeho hlavní znaky?

- Výtvarný problém: Jak zpracovat příběh do 6 komiksových polí tak, aby byl stále srozumitelný?
- Vzdělávací cíl: Žák umí zachytit postavu ve zjednodušené podobě, uplatňuje přitom svoji představivost a fantazii. Žák dokáže vybraný příběh zpracovat pomocí komiksu.
- Zadání: Vytvořte komiks, jehož příběh bude vycházet z poslední knihy, kterou jste četli. Volba knihy je na vás, ale než se pustíte do zpracování, je nutné nechat si ji schválit vyučujícím. Komiks může obsahovat maximálně 6 komiksových polí. Jejich velikost je libovolná, stejně tak tvar a celková kompozice (nemusí se tedy jednat pouze o čtverce vedle sebe).

Komiks musí stručně převyprávět hlavní dějovou linku z vybrané knihy. Postavy mohou být zjednodušené, stejně tak pozadí, ve kterém se nachází.

Na konci hodiny se komiksy budou promítat přes projektor na tabuli a spolužáci budou hádat, o jakou knihu jde.

Kritéria hodnocení: Srozumitelnost komiksu Kompozice jednotlivých komiksových polí Práce v hodině

# 6.6 Vektorová grafika – práce s textem

## **Výuka v YouiDraw**

Stejně jako v předchozích lekcích budeme pracovat v programu YouiDraw. Začneme tedy otevřením webové stránky [www.youidraw.com/apps/drawing/.](http://www.youidraw.com/apps/drawing/) Se základními možnostmi, jak pracovat s textem, jsme se seznámili již minule, nyní prozkoumáme rozšířené možnosti, které nám YouiDraw dává.

Pokud chceme do své práce přidat text, klikneme na ikonu T a poté kamkoliv do plátna. Otevře se nám tím pole určené pro zadání textu s předdefinovaným textem "type something", který se změní, jakmile začneme psát náš vlastní text (obr. 34).

# **Type something**

## *Obr. 34 Textové pole (autor)*

V postranním panelu (na pravé straně) můžeme měnit vlastnosti textu – font, velikost, nebo například zarovnání. Zajímavější je ale funkce "convert text to outlines". Díky tomu se písmena změní na cesty a můžeme je upravit stejně, jako jakýkoliv jiný tvar (obr. 35). Největší uplatnění této funkce poznáme, pokud začneme tvořit např. loga.

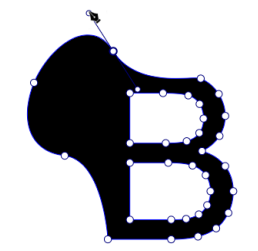

*Obr. 35 Písmeno změněné na cestu (autor)*

**Úkol na procvičení:** Vytvořte společnými silami obrázkovou abecedu. Každý z vás si vylosuje jedno písmeno a toto písmeno následně upraví tak, aby vzhledem a tvarem připomínalo nějakou věc nebo zvíře. Název této věci nebo zvířete by měl začínat na vylosované písmeno (například T = totem, obr. 36). Písmeno musí zůstat stále čitelné.

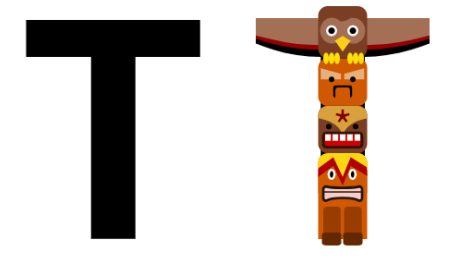

*Obr. 36 Modifikace písmena T – totem (autor)*

#### **Příprava pro výuku v hodinách výtvarné výchovy**

Inspirace: Eduard Ovčáček a lettrismus – umělecký směr, který používá písmo i v jiném významu, než jak je běžné. Umělci text využívají nejen pro jeho obsah a význam, ale především se inspirují tvarem jednotlivých písmen a využívají je jako umělecký prostředek. Původně bylo hnutí Lettrismus spojené s poezií a básníkem Isidorem Isou, který chtěl *"obnovit vyčerpané jazykové a umělecké formy"* (Dempsay, 2002, s. 192). Z básní postupně začal mizet význam jednotlivých slov a výsledné umělecké dílo bylo tvořeno jednotlivými písmeny nebo jejich shluky a kombinacemi bez logické souvislosti (obr. 37, obr. 38).

## Vizuální kultura:

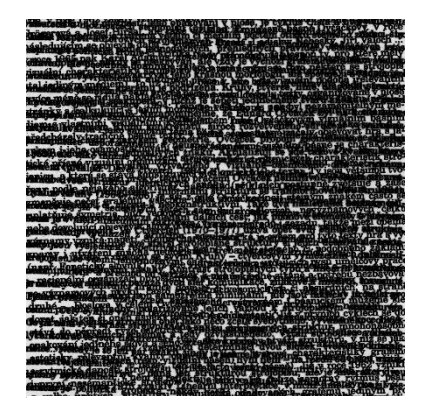

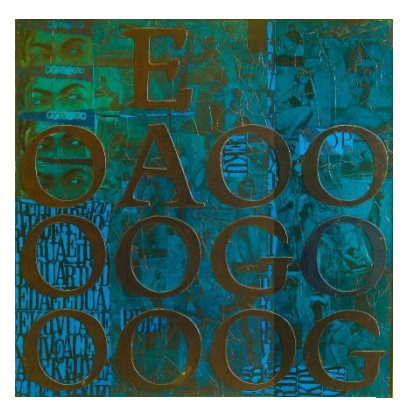

*Obr. 37 Sémantická vibrace (Ovčáček,2004)*

*Obr. 38 Velké Oči (Ovčáček, 1968)*

#### Téma: Tvar písmene

Technika: Počítačová grafika – vektorový grafický editor

Motivační otázky: Kde všude se můžeme setkat s písmem? Bylo by možné písmo něčím nahradit? Jak bychom se dorozumívali, kdybychom neměli písmo?

> Jaké znáte zajímavé druhy písma? (např. Braillovo písmo, hieroglyfy) Co vám připomínají jednotlivá písmena? Jaký mají tvar?

> Které písmeno se vám tvarově líbí? Vyzkoušejte, jak toto písmeno vypadá zobrazené v různých fontech.

Výtvarný problém: Jak vytvořit zajímavou kompozici/strukturu z písmen?

Vzdělávací cíl: Žák poznává umělecký směr lettrismus a jeho představitele. Žák si všímá tvaru a detailů daného objektu (písmene).

Zadání: Experimentujte s písmem – vyzkoušejte, která písmena se vám líbí tvarově, jak se jejich vzhled změní při použití různých fontů nebo úprav písma (tučně, kurzíva). Všímejte si toho, jak na vás písmeno působí osamocené nebo v kombinaci s dalšími písmeny – ať už jako slovo nebo jen shluk nesouvislých písmen. Pokud nejste s tvarem písmene spokojeni, využijte možnost upravit si ho a pozměnit mu tvar.

> Z písmen, které vás čímkoliv zaujaly, poskládejte kompozici. Neexistuje žádné pravidlo ohledně počtu, velikosti nebo druhu písmen. Můžete využít celou abecedu, včetně znamének, nebo se držet pouze jednoho tvarově zajímavého písmene. Svoji práci můžete pojmout i jako strukturu – nakopírováním většího množství písmen (textu) a jeho transformací vám vznikne zajímavý vzor.

Kritéria hodnocení: Kompozice Práce v hodině

# 6.7 Sazba textu

## **Metodický list pro výuku v hodinách informatiky**

V této lekci budeme pracovat s programem [https://www.lucidpress.com.](https://www.lucidpress.com/) Pro využívání této webové aplikace je nutné se zaregistrovat, stačí ale email a heslo. Výhodou je, že nám po zaregistrování aplikace nabízí úložiště, ve kterém najdeme své projekty. Po zaregistrování a přihlášení se nám zobrazí úvodní strana. Nový dokument vytvoříme kliknutím na bílý obdélník s velkým znaménkem + uprostřed. Můžeme využít i předdefinovaných šablon (v liště nahoře). Otevře se nám aplikace (obr. 39).

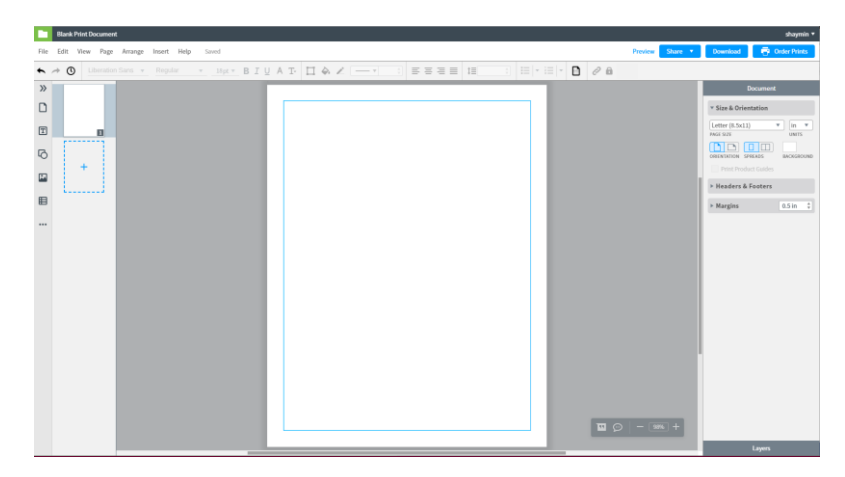

*Obr. 39 Prostředí Lucidpress (autor)*

V levé liště se zobrazují náhledy stránek. Po otevření máme vytvořenou 1 stránku, program nám ve verzi zdarma umožňuje mít maximálně 3 strany. Přidáváme je ikonou stránky s plusem uprostřed. Do prázdné stránky můžeme začít přidávat obsah.

Obrázek můžeme do stránky přidat několika způsoby: pokud ho kopírujeme z jiné webové stránky, stačí použít klávesovou zkratku Ctrl + V. Jestliže máme obrázek uložený v počítači, můžeme ho do programu přetáhnout z příslušné složky. Když klikneme na ikonu obrázku (4. shora), otevře se nám složka, ve které se nachází všechny naposledy použité fotky. Stejným způsobem, jaký známe z jiných grafických programů, můžeme obrázku upravovat velikost, případně jej natočit. Pokud ho chceme oříznout, v pravé liště pod nadpisem Images zvolíme možnost Crop & Mask a ořízneme (obr. 40).

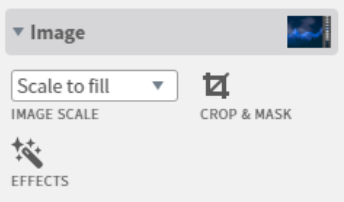

*Obr. 40 Ořez obrázku (autor)*

Program nám také umožňuje přidat tvary – stačí kliknout na ikonu nacházející se nad obrázky. Tuto možnost využijeme, například pokud chceme stránku vizuálně rozdělit, přidat zajímavý rámeček, nebo zvýraznit text. Přidanému tvaru můžeme v horní liště změnit barvu a ohraničení, v boční liště poté nastavit stínování (shadow), průhlednost (opacity) a po přepnutí záložky na Layout také tvar zrcadlově převrátit.

U jakéhokoliv prvku můžeme nastavit, zda bude v pozadí či v popředí. Stačí kliknout pravým tlačítkem myši na daný objekt a vybrat požadovaný úkon (obr. 41)

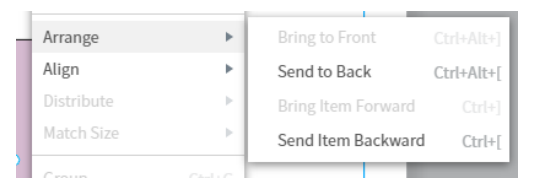

*Obr. 41 Pozice prvku (autor)*

Text přidáme kliknutím na ikonu s velkým T (2. shora). Zobrazí se nám předdefinované styly, z nichž si vybereme pro nás nejvhodnější a přetáhneme ho do papíru. Nyní můžeme v pravé postranní liště upravit font, velikost, zarovnání, rozdělení textu do sloupečků a podobně. Stejně jako u tvarů a fotek můžeme textu přiřadit stín. Program nám umožňuje upravit i rozpal písma (pod záložkou Spacing – Character), který rozšiřuje mezery mezi jednotlivými písmeny. Taktéž můžeme upravit šířku písmen (pomocí Stretching). Vyzkoušejte různé funkce pro úpravu textu. Pokud s úpravou nejste spokojeni, vraťte se zpět pomocí klávesové zkratky Ctrl + Z. Při psaní delších textů respektujte modrý rámeček kolem stránky (obr. 42). Ten by text neměl nikdy přesáhnout. Po dokončení práce svůj dokument stáhneme pomocí tlačítka Download v horní liště.

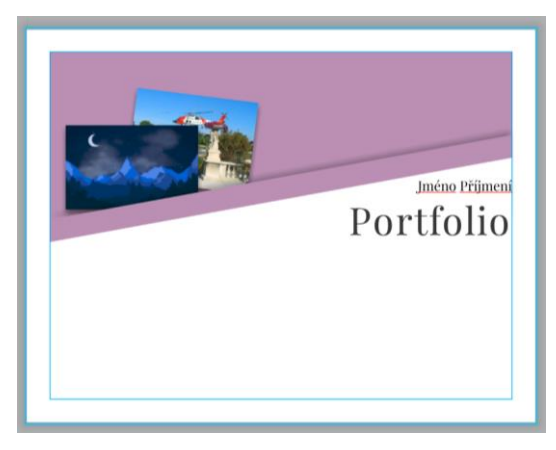

*Obr. 42 Úvodní stránka portfolia (autor)*

**Úkol na procvičení:** Vytvořte si jednoduché portfolio vašich prací, které jste vytvořili v rámci těchto lekcí. Nezapomeňte každý obrázek doplnit příslušným popiskem.
## **Příprava pro výuku v hodinách výtvarné výchovy**

Inspirace: Projekt BMW Art Car – automobilová společnost spolupracuje se známými umělci a nechává si od nich vytvářet návrhy aut. Umělci známých jmen jako Roy Lichtenstein, Andy Warhol, Jeff Koons nebo John Baldessari se zapojili svým osobitým rukopisem přetvořili auto (obr. 43 a 44). Na webových stránkách zobrazujících tento projekt (www.artcar.bmwgroup.com) je zatím k vidění 19 aut upravených umělci.

## Vizuální kultura:

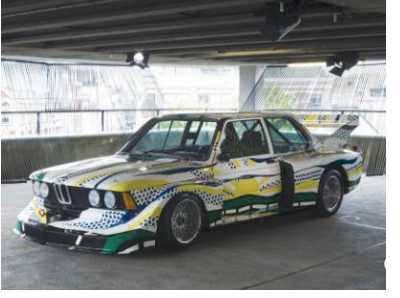

*Obr. 43 BMW 320i (Lichtenstein, 1977)*

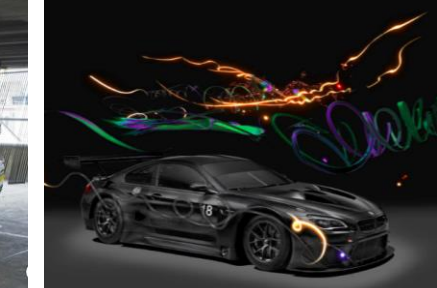

*Obr. 44 BMW M6 GT3 (Fei, 2017)*

Téma: Reklama

Technika: Počítačová grafika – grafický editor pro sazbu textu

Motivační otázky: Je spolupráce automobilky s umělci reklama? Pokud si umělec za stvoření produktu nebo designu pro určitou firmu vezme peníze, jedná se pořád o umění? Kdy umění přestává být uměním? Uveďte příklady.

> Kde všude reklamu naleznete? Z kterého média na vás nejvíce působí? Koupili jste si někdy něco jen na základě reklamy? A byli jste s výrobkem spokojeni?

> Myslíte si, že s dobrou reklamou lze prodat jakýkoliv produkt? Je vůbec reklama v dnešním světě ještě potřebná? Co by jí mohlo časem nahradit?

Výtvarný problém: Jak vytvořit poutavou reklamu, která dokáže prodat již nepoužitelné zboží?

- Vzdělávací cíl: Žák uplatňuje svoji představivost a fantazii. Žák dokáže spojit znalosti získané v předchozích hodinách (úprava fotografií, tvorba vektorových ilustrací) do jednoho projektu.
- Zadání: Vytvořte reklamu leták, který bude lidem nabízet ke koupi disketu. Jedná se o datové médium pro ukládání dat, které je ale v dnešní době zastaralé a již se nepoužívá. Vyhledejte si dostatečné informace o disketách (jejich velikost, rozměry, vzhled) a vymyslete, jak by toto zdánlivě neprodatelné zboží šlo prodat. Přemýšlejte nad tím, jak zaujmout čtenáře letáku a jak v něm vyvolat pocit, že zboží nutně potřebuje. Na co by se jim disketa kromě ukládání dat ještě mohla hodit?

Následně vytvořte leták, do kterého své nápady využijete. Propojte již získané znalosti z úpravy fotek a tvorby vektorových ilustrací s programem na sazbu textu a vytvořte leták, který zaujme na první pohled.

Na konci hodiny budou letáky vytištěny a proběhne společné hodnocení ve třídě – spolužáci sami vyberou, která reklama funguje nejlépe.

Kritéria hodnocení: Hodnocení od spolužáků Kvalita grafického zpracování

## Závěr

Cílem mé diplomové práce bylo vytvořit metodické listy pro mezipředmětovou výuku počítačové grafiky, provést výzkum zaměřený na výuku počítačové grafiky na druhém stupni základních škol a v teoretické části se věnovat předmětům výtvarná výchova a informatika a teoretickým znalostem počítačové grafiky.

Na začátku práce jsem se věnovala předmětům výtvarná výchova a informatika. U každého z nich jsem stručně uvedla jejich historii jako oboru ve světovém kontextu i historii jako předmětu, vyučovaného v České republice. Dále jsem řešila zařazení počítačové grafiky v Rámcovém vzdělávacím programu a nutné vybavení škol.

V návaznosti na praktickou část jsem do své práce zařadila i teoretické znalosti počítačové grafiky, které jsem se snažila pojmout stručně a uvést jen ty nejzákladnější informace. Pátá a šestá kapitola jsou orientovány více prakticky – obsahují výsledky výzkumu a hotové metodické listy pro výuku počítačové grafiky. Metodické listy jsem vytvořila ve zdarma dostupných programech, které lze spustit na internetu a může je tak využít opravdu každý, bez nutnosti instalace. Z výsledků výzkumu vyplývá, že se počítačová grafika více učí v rámci předmětu informatika, avšak i ve výtvarné výchově se nachází dost učitelů, kteří jí do výuky zařazují. Několik učitelů výtvarné výchovy dokonce projevilo zájem o vytvořené metodické listy a chtějí je používat ve výuce.

## Seznam použitých zdrojů

ARBUS, Diane, 1970. Tattooed Man at a Carnival. In: Tate [online] [cit. 23.2.2019]. Dostupné z: https://www.tate.org.uk/art/artists/diane-arbus-5271/three-images-dianearbus

ARBUS, Diane, 1971. Lady Bartender at Home with a Souvenir Dog. In: Tate [online] [cit. 23.2.2019]. Dostupné z: [https://www.tate.org.uk/art/artists/diane-arbus-5271/three](https://www.tate.org.uk/art/artists/diane-arbus-5271/three-images-diane-arbus)[images-diane-arbus](https://www.tate.org.uk/art/artists/diane-arbus-5271/three-images-diane-arbus)

BABYRÁDOVÁ, Hana, Helena GRECMANOVÁ a Petr EXLER. Škola muzejní pedagogiky 4. Olomouc: Univerzita Palackého v Olomouci, 2007. ISBN 978-80-244- 1869-8.

BALADA, Jan. Rámcový vzdělávací program pro gymnázia: RVP G. Praha: Výzkumný ústav pedagogický v Praze, c2007. ISBN 978-80-87000-11-3.

BANZETOVÁ, Michaela. Vendula Chalánková. Artlist.cz [online]. 2014 [cit. 2019-02- 10]. Dostupné z: https://www.artlist.cz/vendula-chalankova-5761/

BĚLOHLÁVEK, Radim. Informatika jako obor. Matematika – fyzika – informatika: Časopis pro výuku na základních a středních školách. 2016, 25, 301. ISSN 1805-7705.

BOUDA, Ondřej. V madridském Pradu odhalili druhou Monu Lisu. V mnohém předčí originál. IRozhlas.cz [online]. 2012 [cit. 2018-12-09]. Dostupné z: https://www.irozhlas.cz/kultura\_vytvarne-umeni/v-madridskem-pradu-odhalili-druhoumonu-lisu-v-mnohem-predci-original\_201202021309\_mvydrova

ČSÚ [Český statistický úřad]. Informační technologie ve školství [tabulka]. In: Český statistický úřad [online]. [Praha]: Český statistický úřad. 22. 1. 2018 [vid. 2018-10-27]. Dostupné z: https://www.czso.cz/documents/10180/23180699/informacni technologie ve\_skolach\_v\_datech.xls/e2cc5920-ebdb-4dee-9541-8d6ff0664bd6?version=1.1

DEMPSEY, Amy. Umělecké styly, školy a hnutí: encyklopedický průvodce moderním uměním. Praha: Slovart, 2002. ISBN 80-7209-402-5.

FEI, Caro, 2017. BMW M6 GT3. In: BMW Artcar [online] [cit. 24. 2. 2019]. Dostupné z: http://www.artcar.bmwgroup.com/en/art-car/text/Cao-Fei-BMW-M6-GT3-2017- 10063.html

FREE SOFTWARE FOUNDATION, 2018. Philosophy of the GNU Project [online] [cit. 5.1.2019]. Dostupné z: https://www.gnu.org/philosophy/philosophy.html

GOMBRICH, E. H. Příběh umění. Praha: Odeon, 1992. Klub čtenářů. ISBN 80-207- 0416-7.

Historie minulých vlád | Vláda ČR. Úvodní stránka | Vláda ČR [online]. Dostupné z: https://www.vlada.cz/cz/clenove-vlady/historie-minulych-vlad/statni-informacnipolitika---cesta-k-informacni-spolecnosti---dokument-2089/

HRADECKÁ, Jana. Škola interiérového designu: pro všechny, koho zajímá dobré bydlení. Praha: Grada, 2013. ISBN 978-80-247-3559-7.

CHALÁNKOVÁ, Vendula, 2009. O perníkové chaloupce. In: Artlist [online] [cit. 23. 1. 2019]. Dostupné z: https://www.artlist.cz/dila/zvrhly-vkus-108572/

CHALÁNKOVÁ, Vendula, 2014. Na kafíčku 2. In: Artlist [online] [cit. 23. 1. 2019]. Dostupné z: http://vendulachalankova.cz/komixs/

JANSOVÁ, Petra. Trendy k nám dorazí i s ročním zpožděním, říká Češka. Aktuálně.cz [online]. 2016 [cit. 2018-12-09]. Dostupné z: https://magazin.aktualne.cz/eliskapodzimkova-rozhovor-instagram-new-

york/r~123e886cbeb011e59045002590604f2e/?redirected=1544351426

KANCLOVÁ, Markéta a Milada RICHTEROVÁ. Kvůli Internetu do škol podává trestní oznámení i ministerstvo. Irozhlas.cz [online]. 2033 [cit. 2019-01-23]. Dostupné z: https://www.irozhlas.cz/zpravy-domov/kvuli-internetu-do-skol-podava-trestnioznameni-i-ministerstvo\_200308191630\_mkaclova

KITZBERGEROVÁ, Leonora. Didaktika výtvarné výchovy. Praha: Univerzita Karlova v Praze, 2014. ISBN 978-80-7290-667-3.

KNÍŽÁK, Milan, Marek POKORNÝ a Jiří VALOCH. Zorka Ságlová: [Národní galerie v Praze, Sbírka moderního a současného umění, Veletržní palác 27.1.-9.4.2006: Moravská galerie v Brně, Pražákův palác 2.11.-28.1.2007. Praha: Národní galerie, 2006. ISBN 80-7035-323-6.

KOVÁŘ, Petr. Historie výpočetní techniky v Československu: Dějiny matematických strojů 1950-1975 [online]. 2010 [cit. 2018-11-01]. Dostupné z: https://www.historiepocitacu.cz

KREJČA, Aleš. Grafické techniky. Vyd. 3. Praha: Aventinum, 1995. Umělcova dílna. ISBN 80-85277-48-4.

LEMINGER, Emanuel. Umělecké řemeslo v Kutné Hoře. Praha, 1926. Rozpravy České akademie věd a umění.

LICHTENSTEIN, Roy, 1977. BMW 320i. In: BMW Artcar [online] [cit. 24. 2. 2019]. Dostupné z: http://www.artcar.bmwgroup.com/en/art-car/text/Roy-Lichtenstein-BMW-320i-1977-1384.html

MAGRITTE, Rene, 1967. The beautiful relations. In: Wikiart [online] [cit. 24. 2. 2019]. Dostupné z: https://www.wikiart.org/en/rene-magritte/the-beautiful-relations-1967

METODICKÝ PORTÁL RVP, Tablety do škol – pomůcka pro pedagoga ve světě digitálního vzdělávání [online] [cit. 23.1.2019]. Dostupné z: https://digifolio.rvp.cz/view/view.php?id=11627

MUSÍLEK, Michal. Kapitoly z dějin informatiky. Hradec Králové: Gaudeamus, 2011. ISBN 978-80-7435-129-7.

NAUMANN, Friedrich. Dějiny informatiky: od abaku k internetu. Přeložil Michaela VOLTROVÁ. Praha: Academia, 2009. Galileo, sv. 40. ISBN 978-80-200-1730-7.

NAVRÁTIL, Pavel. Počítačová grafika a multimédia. Kralice na Hané: Computer Media, 2007. ISBN 978-80-86686-77-6.

OVČÁČEK, Eduard, 1968. Velké oči. In: Eduard Ovčáček [online] [cit. 14. 2. 2019]. Dostupné z: http://www.eduardovcacek.cz/cz/dilo/propalovane-kolaze.html

OVČÁČEK, Eduard, 2004. Sémantická vibrace. In: Eduard Ovčáček [online] [cit. 14. 2. 2019]. Dostupné z: http://www.eduardovcacek.cz/cz/dilo/konkretni-poezie.html

PETERKA, Jiří. Internet do škol startuje. Lupa.cz [online]. 19. 2. 2002 [cit. 2018-10-27]. Dostupné z: https://www.lupa.cz/clanky/internet-do-skol-startuje/

PODZIMKOVÁ, Eliška, 2013. Yellow cabs upside down. In: Instagram [online] [cit. 23.1.2019]. Dostupné z: https://www.instagram.com/p/bws8OFNV6t/

Rámcový vzdělávací program pro základní vzdělávání. [online]. Praha: MŠMT, 2017. 165 s. [cit. 2018-11-02]. Dostupné z WWW:< http://www.msmt.cz/file/43792//>

SÁGLOVÁ, Zorka, 1980. Krajina s modrým králíkem. In: Artlist [online] [cit. 23.1.2019]. Dostupné z: https://www.artlist.cz/dila/krajina-s-modrym-kralikem-507/

SÁGLOVÁ, Zorka, 1988. 2244 králíků In: Artsy [online] [cit. 23.1.2019]. Dostupné z: https://www.artsy.net/artwork/zorka-saglova-2244-rabbits

SALVADOR, Dalí, 1956. Living Still Life. In: Wikiart [online] [cit. 24. 2. 2019]. Dostupné z: https://www.wikiart.org/en/salvador-dali/living-still-life

SLAVÍK, Jan. Výtvarná výchova a její teorie v českých zemích ve světových kontextech. Praha: Pedagogická fakulta Univerzity Karlovy, 1998. ISBN 80-86039-70-6.

ŠOBÁŇOVÁ, Petra. Z historie české sekce INSEA. Česká sekce INSEA: Oborový portál pro výtvarnou výchovu [online]. 2016 [cit. 2018-08-28]. Dostupné z: https://www.insea.cz/z-historie

VESELSKÁ, Jindra. Fotografie a Diane Arbus. Brno, 2006. Bakalářská diplomová práce. Masarykova univerzita v Brně. Vedoucí práce PhDr. Aleš Filip, Ph.D.

WARHOL, Andy, 1963. Elvis I & II. In: Wikiart [online] [cit. 24. 2. 2019]. Dostupné z: https://www.wikiart.org/en/andy-warhol/elvis-presley

WARHOL, Andy, 1986. Benz Racing Car. In: Wikiart [online] [cit. 24. 2. 2019]. Dostupné z: https://www.wikiart.org/en/andy-warhol/benz-racing-car